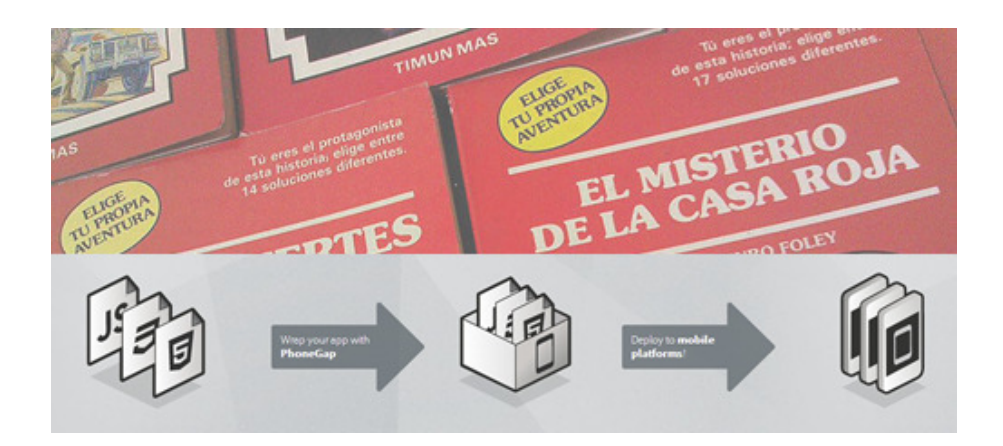

# TuTries App. Memòria del TFC

Carles Melgarejo Vila Consultor: Jordi Ceballos Villach 07-01-2014

# Contingut

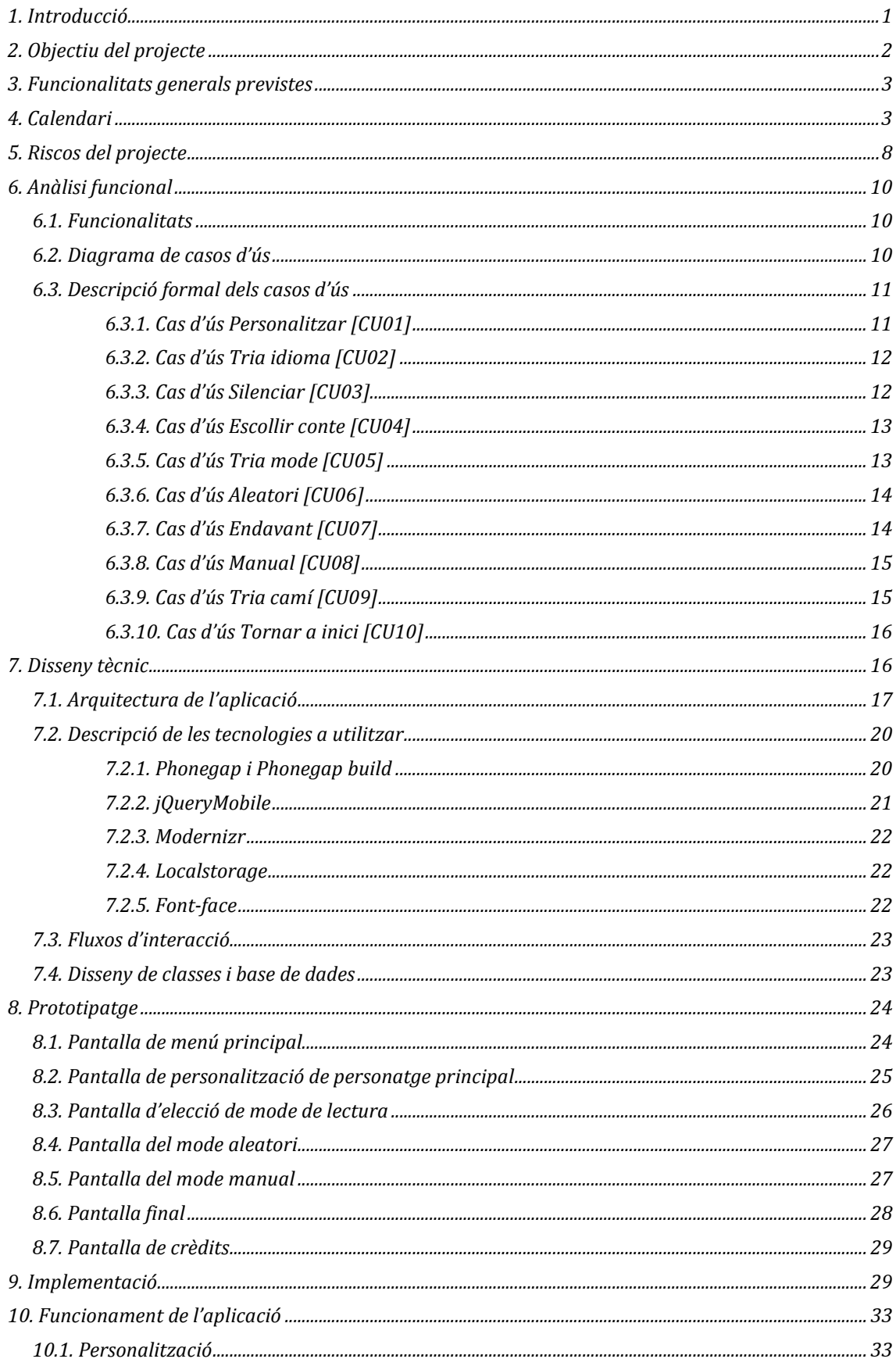

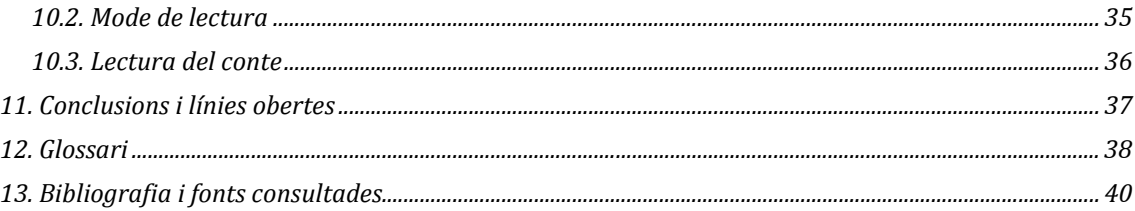

# Índex d'il·lustracions

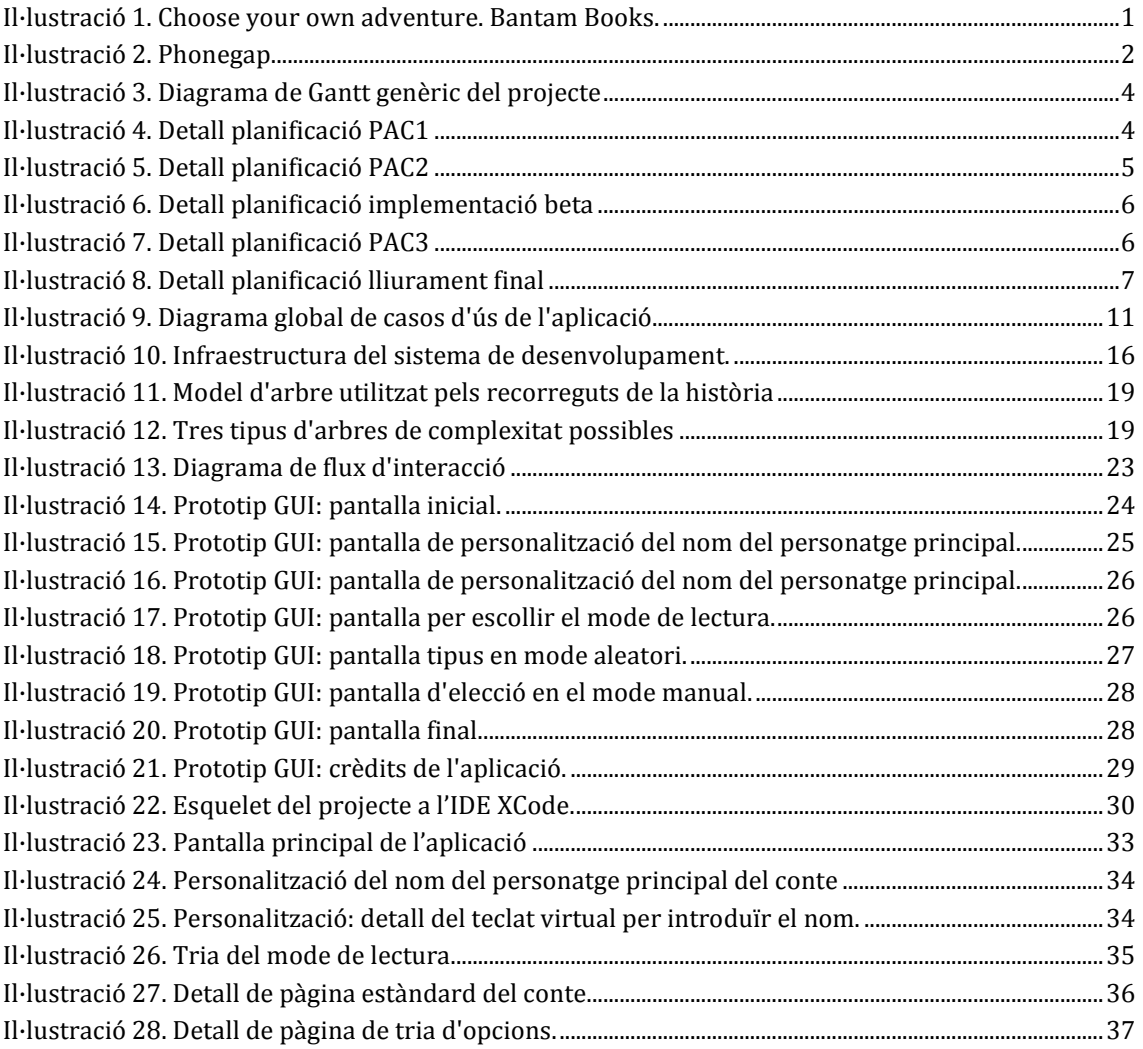

## 1. Introducció

La idea del projecte sorgeix a partir d'una col·lecció de llibres infantils i juvenils que portava per nom *Choose your own adventure*<sup>1</sup> i que va popularitzar als anys 80 l'editorial americana Bantam Books2. En el nostre país va publicar les traduccions l'editorial Timún Mas amb el nom d'Elige tu propia aventura.

Es tractava de llibres-joc que utilitzaven el que es coneix com hiperficció explorativa<sup>3</sup>: el lector, mitjançant la presa de decisions en punts determinats de la història, escull uns camins de lectura fent que la trama canviï en funció d'aquestes decisions preses. Així doncs, el mateix llibre té diferents trames i finals possibles, fent la lectura més dinàmica i atractiva. És un tipus de narrativa hipertextual en què l'autor, prèviament, ha

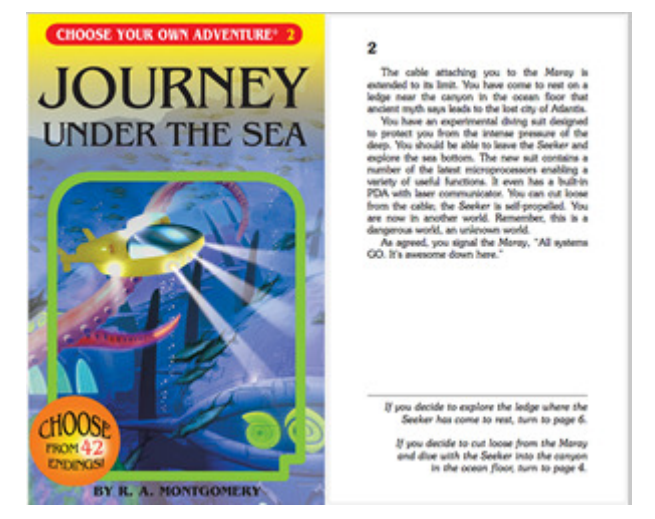

Il·lustració 1. Choose your own adventure. Bantam Books.

definit els possibles camins i els enllaços entre els textos segons la decisió que prengui el lector.

A partir d'aquest fet i de que l'hipertext està en la base de l'elaboració de continguts digitals, apareix la idea de crear una aplicació mòbil dirigida als infants amb el mateix paradigma de la hiperficció explorativa, en què a partir de la presa de decisions de l'infant en punts determinats del conte la trama prengui un camí o altre i tingui diferents finals.

Actualment existeixen aplicacions mòbils que han traslladat aquesta idea als dispositius mòbils fent ús dels avantatges gestuals d'aquest tipus de dispositius.

El llenguatge HTML5 facilita la construcció d'una aplicació d'aquest tipus degut a que implícitament és un llenguatge hipertextual. A més, permet que l'aplicació pugui ser multi plataforma utilitzant un sol llenguatge; frameworks com Phonegap s'encarreguen d'empaquetar el codi en un contenidor nadiu per cada plataforma.

 $\overline{a}$ <sup>1</sup> http://www.cyoa.com/

<sup>2</sup> http://en.wikipedia.org/wiki/Bantam\_Books

<sup>3</sup> http://es.wikipedia.org/wiki/Hiperficci%C3%B3n\_explorativa

Autor: Carles Melgarejo Vila | Consultor: Jordi Ceballos Villach | pag. 1

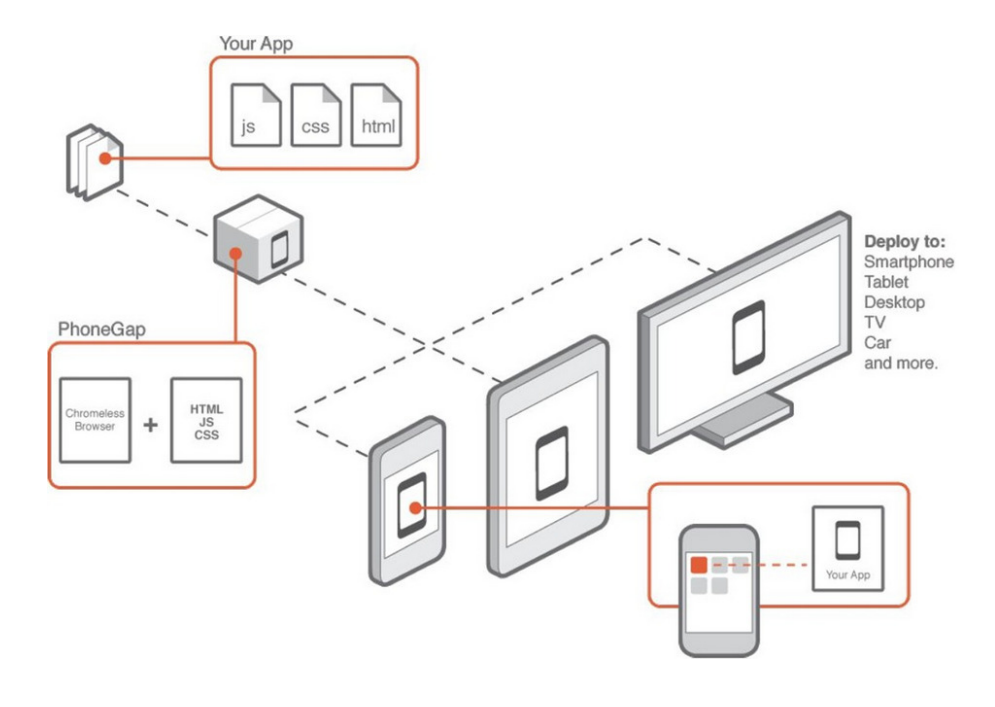

Il·lustració 2. Phonegap.

## 2. Objectiu del projecte

El projecte tracta de la implementació d'una aplicació multi plataforma amb HTML5 en què els més petits (infants entre 3 i 5 anys) poden triar el camí de la trama d'un conte curt seguint els principis de la narrativa hipertextual, concretament de la hiperficció explorativa. El disseny i la implementació s'aborden des d'un punt de vista propi, més simple que alguna de la aplicacions existents, apartant-se de la idea dels contes animats i multimèdia que ofereixen aquestes aplicacions.

El conte tindrà una sèrie de camins preestablerts que es triaran en certes pantalles a través d'unes icones d'objectes o de llocs o de personatges que el nen podrà polsar. Les diverses pantalles constaran d'una il·lustració estàtica amb un petit text, amb la possibilitat que hi hagi un fons musical i una locució. Aquestes opcions d'àudio s'estudiaran en funció del temps disponible per tot el projecte.

Com a idees a desenvolupar hi ha la de transformar aquesta aplicació en una plataforma de contes i estandarditzar els diferents camins que pot prendre un conte.

Un altre dels objectius del projecte és familiaritzar-se en el disseny i implementació d'aplicacions mòbils amb les eines disponibles actualment donat que professionalment hi ha demanda de tècnics que sàpiguen utilitzar

frameworks com Phonegap per la realització d'aquest tipus d'aplicacions. Tot i així, aquest objectiu està fent-se molt feixuc degut a la continua revisió de les eines disponibles, les incompatibilitats entre diferents plataformes de desenvolupament i entre diferents frameworks i la informació confusa, incompleta i obsoleta que hi ha al voltant de les tecnologies que s'utilitzen en aquest camp. La simple tria d'una plataforma de desenvolupament i un framework que permetin la implementació d'aplicacions multi plataforma amb HTML5 i la preparació de tot l'entorn és complicada i plena d'entrebancs i deixa veure que en aquest camp encara queda molt recorregut en quant a establir uns estàndards que estiguin per sobre de la competència entre diferents companyies del sector que dominen el mercat.

Tot això fa que aquest sigui un dels aspectes molt a tenir en compte en els riscos del projecte.

## 3. Funcionalitats generals previstes

Donades les característiques de l'aplicació, les funcionalitats generals previstes no són moltes i es resumeixen en les següents:

- Personalització del nom del personatge principal del conte.
- Tria de l'idioma del conte: en un principi, català i castellà.
- Mode aleatori, en què el conte segueix un camí aleatori fins el final, o mode manual, en què es pot anar triant el camí de la trama en punts determinats (hiperficció explorativa).
- Seguir endavant, en el mode aleatori.
- Silenciar les locucions del conte.
- Tornar a la pantalla d'inici de l'aplicació.
- Escollir un nou conte, en el cas que es desenvolupi com a plataforma.

## 4. Calendari

La planificació segueix el calendari establert per les entregues de les PAC al Pla docent, que seran fites clau. Segons aquestes dates, agafant com a inici la d'inici de semestre (15 de setembre), i tenint en compte que el lliurament final és el 8 de gener, el projecte ha de durar 116 dies.

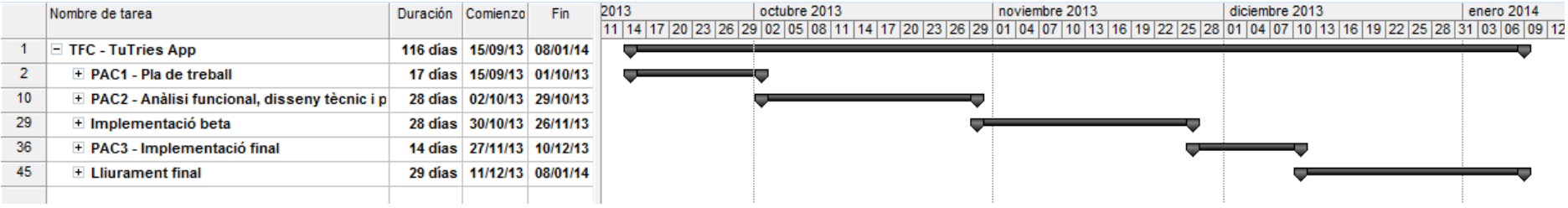

Il·lustració 3. Diagrama de Gantt genèric del projecte

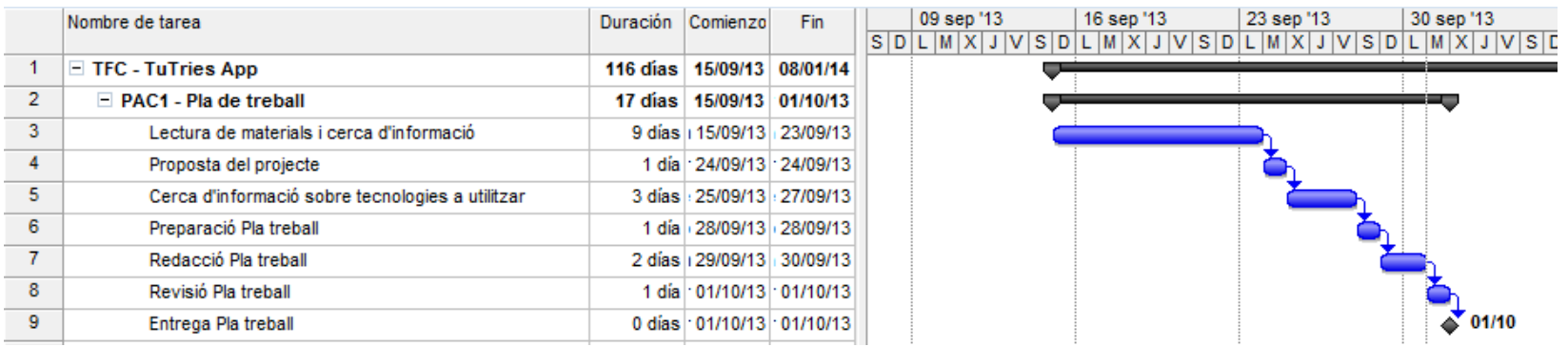

Il·lustració 4. Detall planificació PAC1

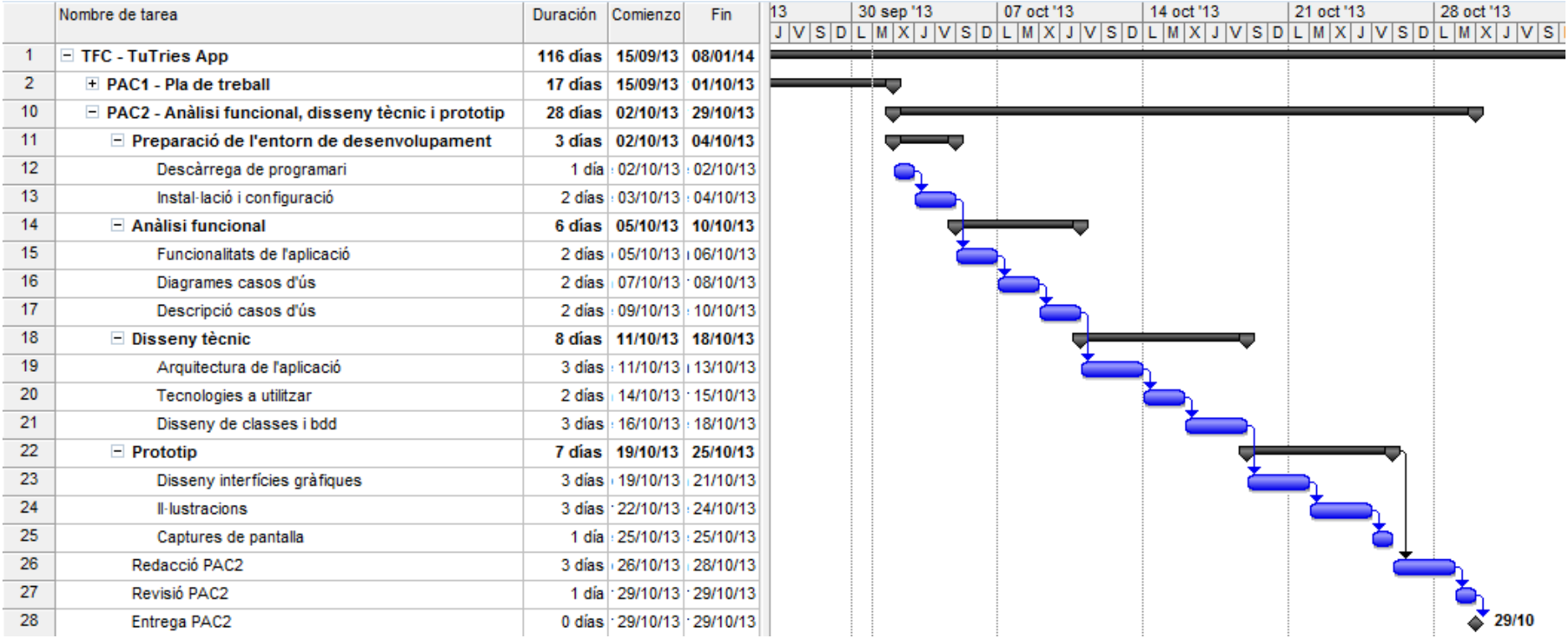

Il·lustració 5. Detall planificació PAC2

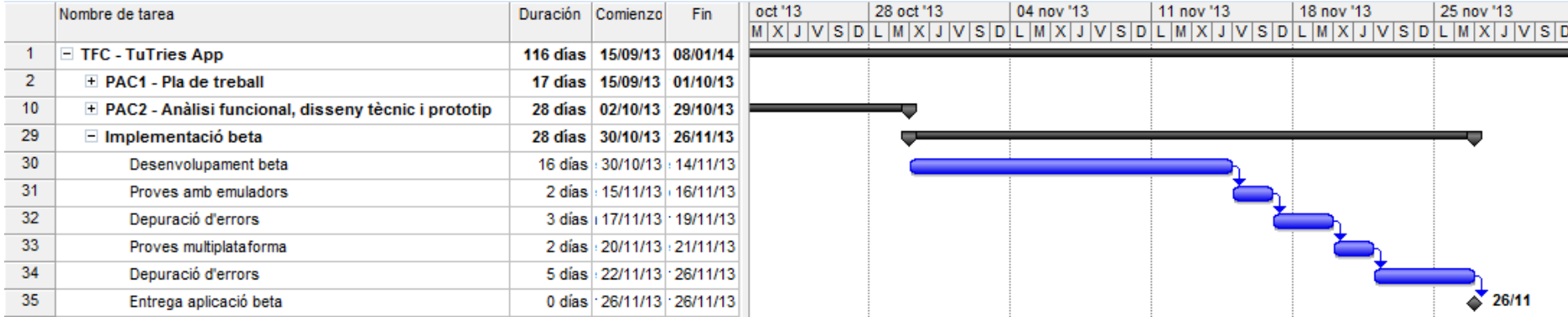

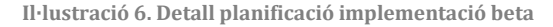

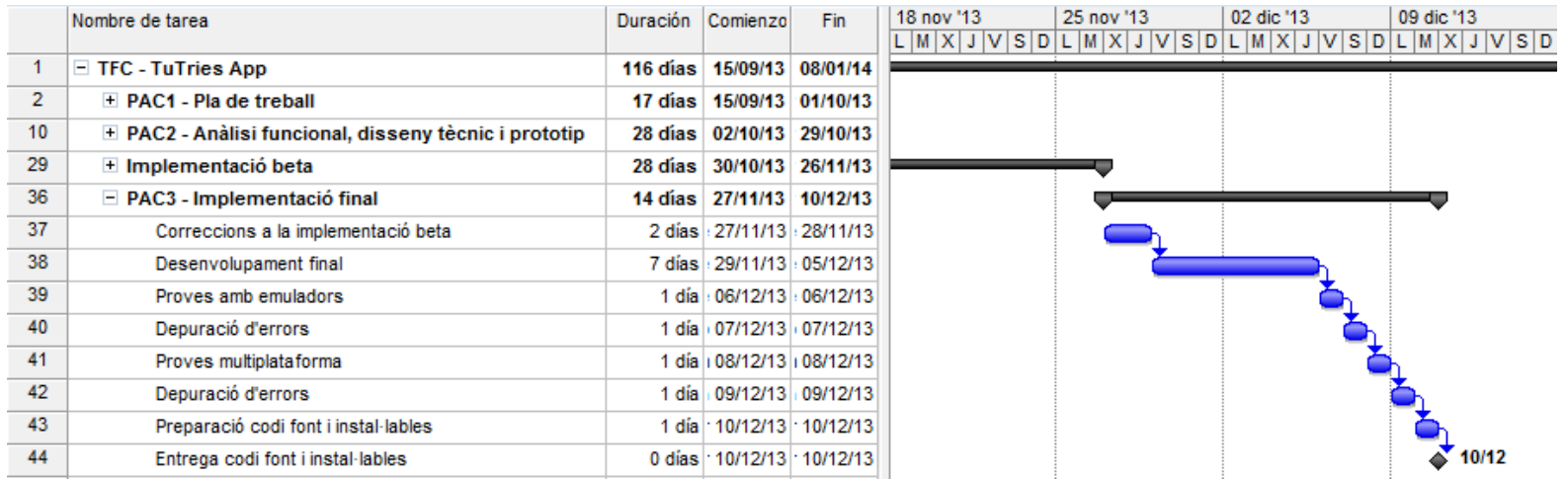

#### Il·lustració 7. Detall planificació PAC3

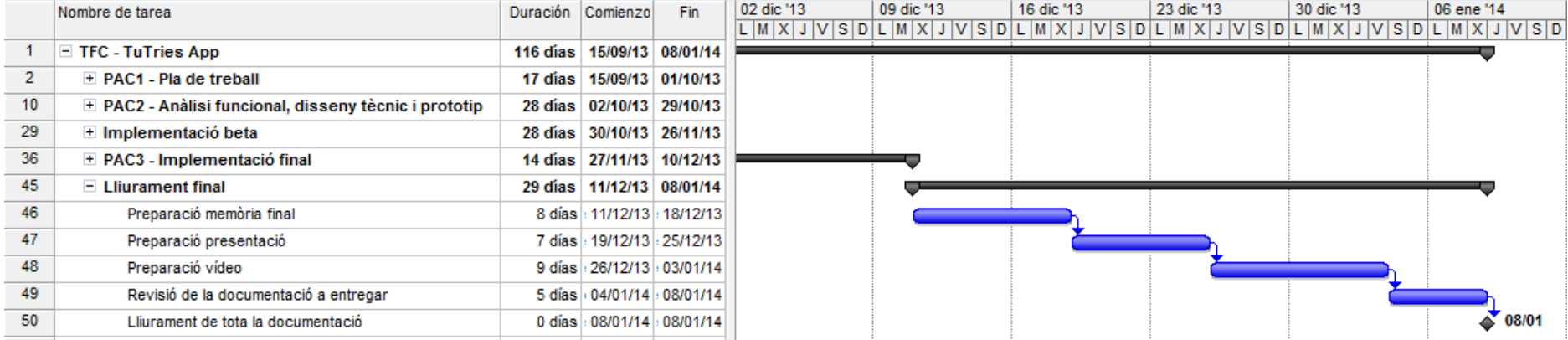

Il·lustració 8. Detall planificació lliurament final

## 5. Riscos del projecte

Degut a la complexitat tècnica del projecte en quan a infraestructures i software implicat els riscos del projecte són uns quants i es mostren a continuació:

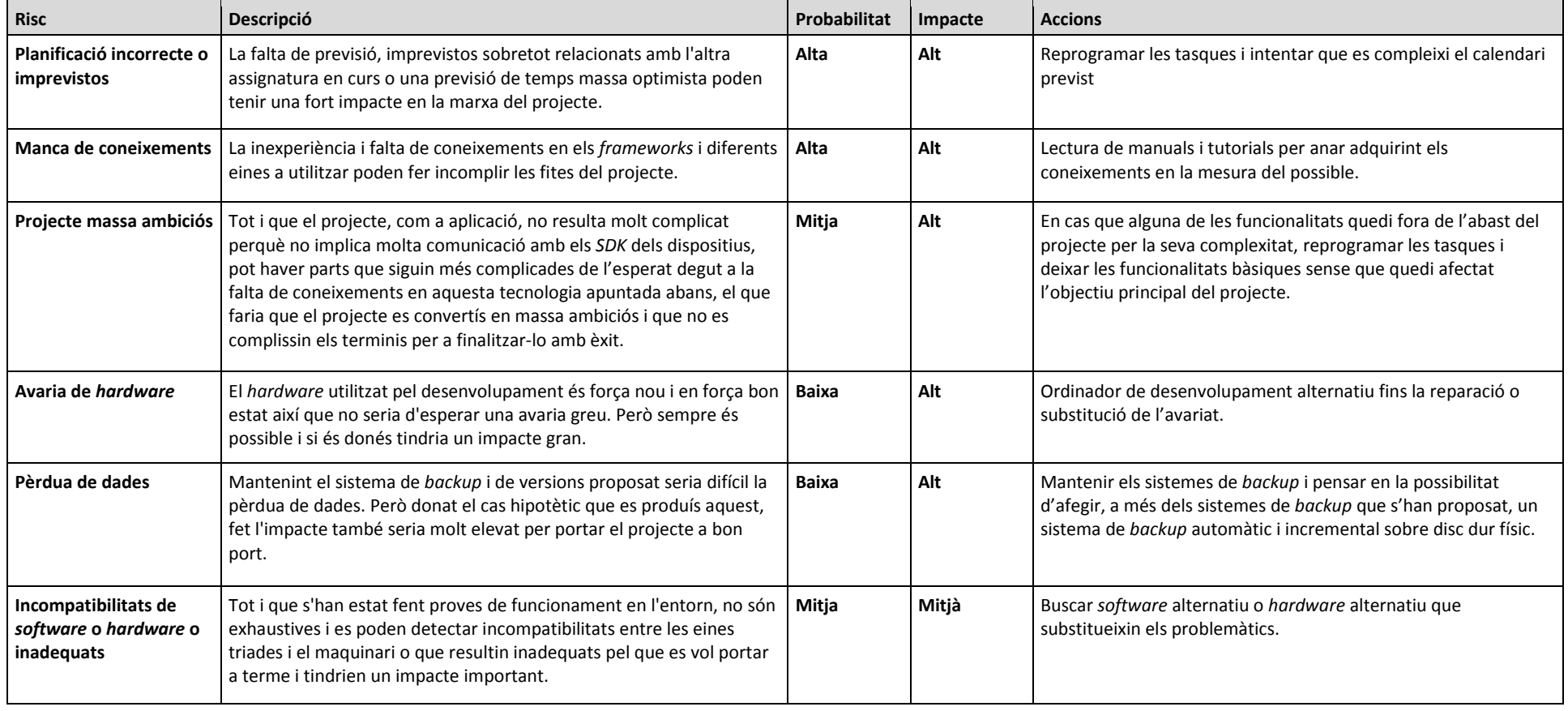

 $\sim$ Autor: Carles Melgarejo Vila | Consultor: Jordi Ceballos Villach

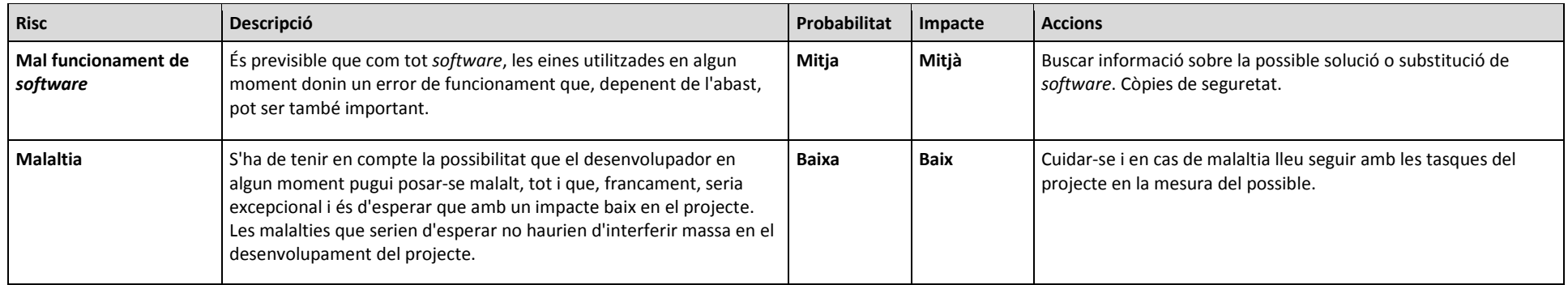

## 6. Anàlisi funcional

Recollim a continuació les funcionalitats de l'aplicació incloent un diagrama dels casos d'ús i una descripció formal de cada cas d'ús.

## 6.1. Funcionalitats

Les funcionalitats que tindrà l'aplicació són les següents:

- Personalització del nom: a través d'aquesta funcionalitat l'usuari pot posar un nom personalitzat al personatge principal de la història.
- Tria de l'idioma del conte: aquesta funció permet triar l'idioma del conte, de moment català o castellà.
- Tria del mode aleatori/manual: a través d'aquesta funció es pot fer que el conte triï un recorregut de la trama del conte a l'atzar entre uns recorreguts establerts; o bé triar cap on va la història de manera manual en certes pantalles.
- Seguir endavant: en el mode aleatori totes les pantalles tindran una icona per seguir a la següent pantalla, que pertany a un recorregut que prèviament ha estat escollit de manera aleatòria.
- Tria camí: en el mode manual l'usuari en certes pantalles triarà per on segueix la història entre dues alternatives.
- Silenciar les locucions del conte: l'usuari podrà silenciar les locucions del conte mitjançant aquesta funció.
- Tornar al menú inicial: aquesta funció estarà disponible a la pantalla final del conte per tornar al menú inicial.
- Escollir un nou conte: en el cas que hi hagi varis contes es podrà escollir un nou conte a través d'aquesta funcionalitat.

## 6.2. Diagrama de casos d'ús

El diagrama global de casos d'ús que descriuen les funcionalitats assenyalades és el següent (com es pot veure l'aplicació només té un actor):

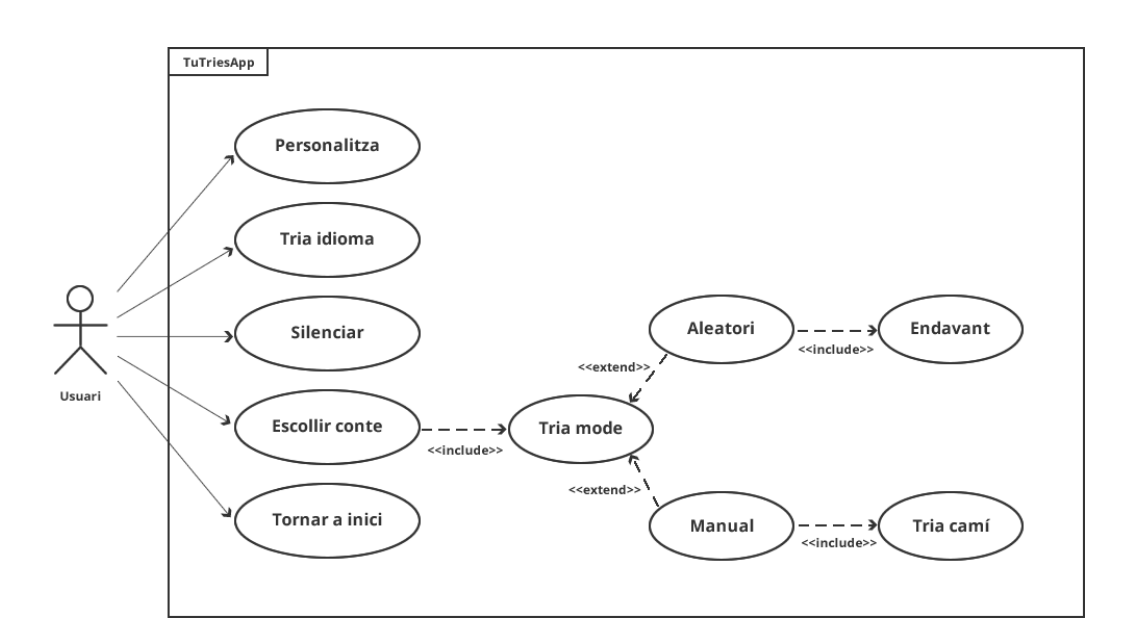

Il·lustració 9. Diagrama global de casos d'ús de l'aplicació.

### 6.3. Descripció formal dels casos d'ús

Farem aquí una descripció formal de cadascun dels casos d´ús del diagrama anterior.

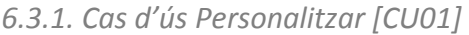

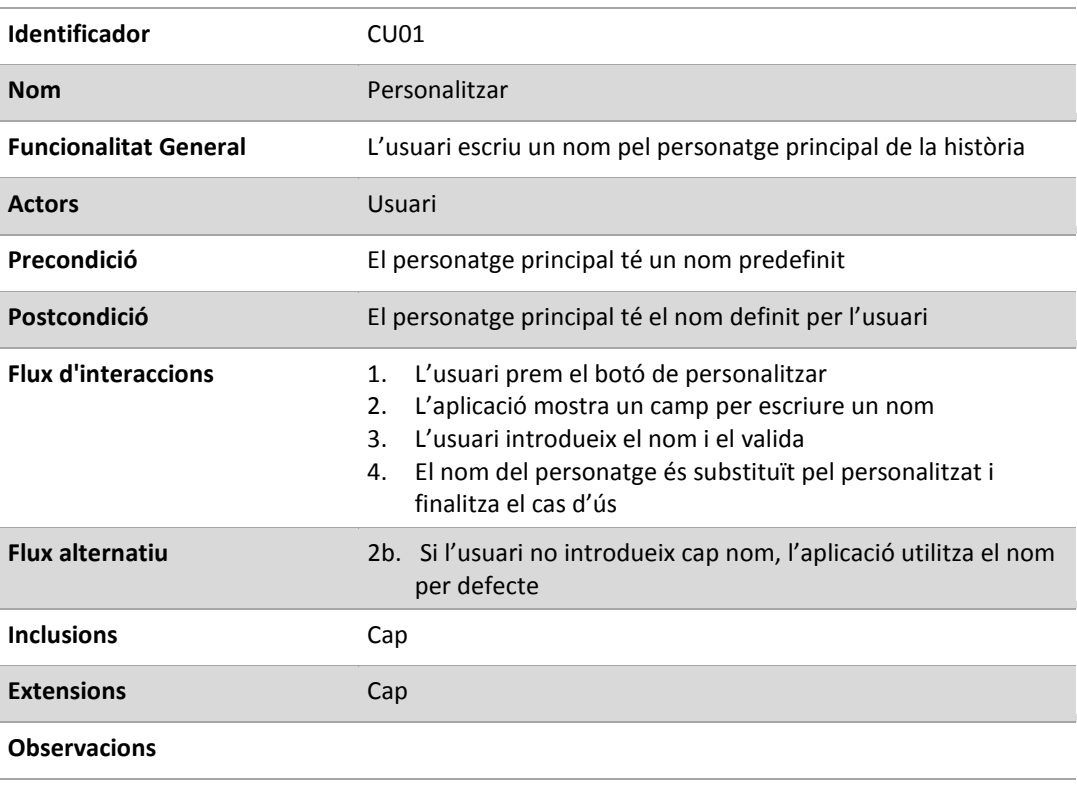

Autor: Carles Melgarejo Vila | Consultor: Jordi Ceballos Villach | Carlos Carlos Pag. 11

## 6.3.2. Cas d'ús Tria idioma [CU02]

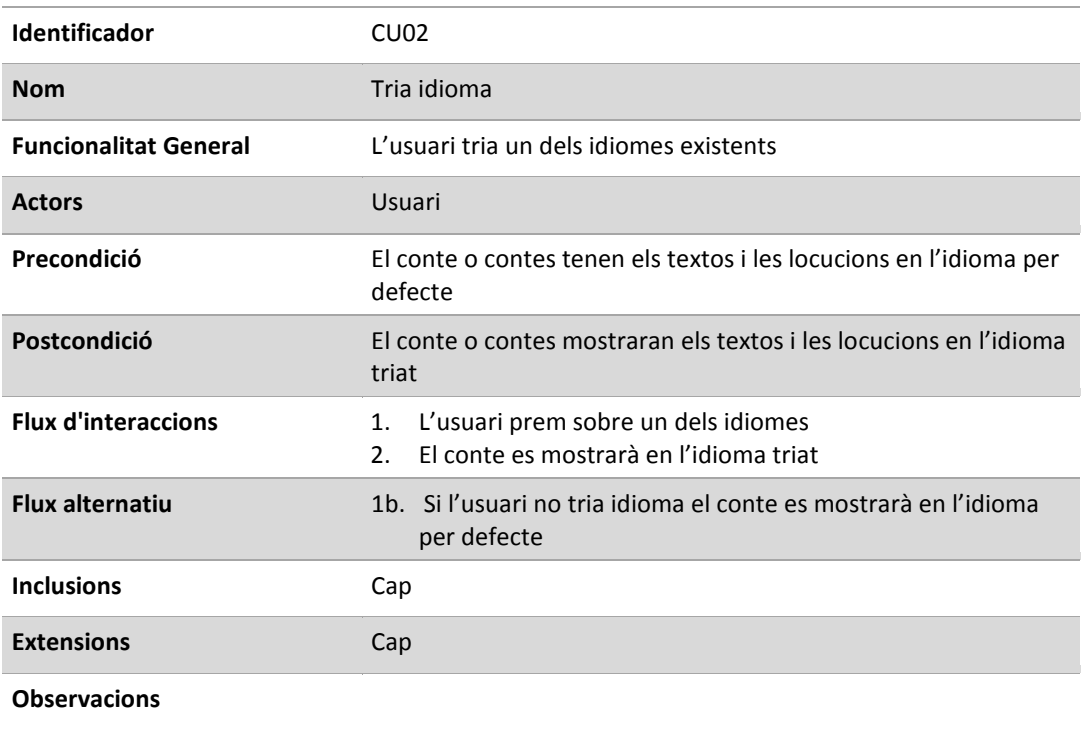

### 6.3.3. Cas d'ús Silenciar [CU03]

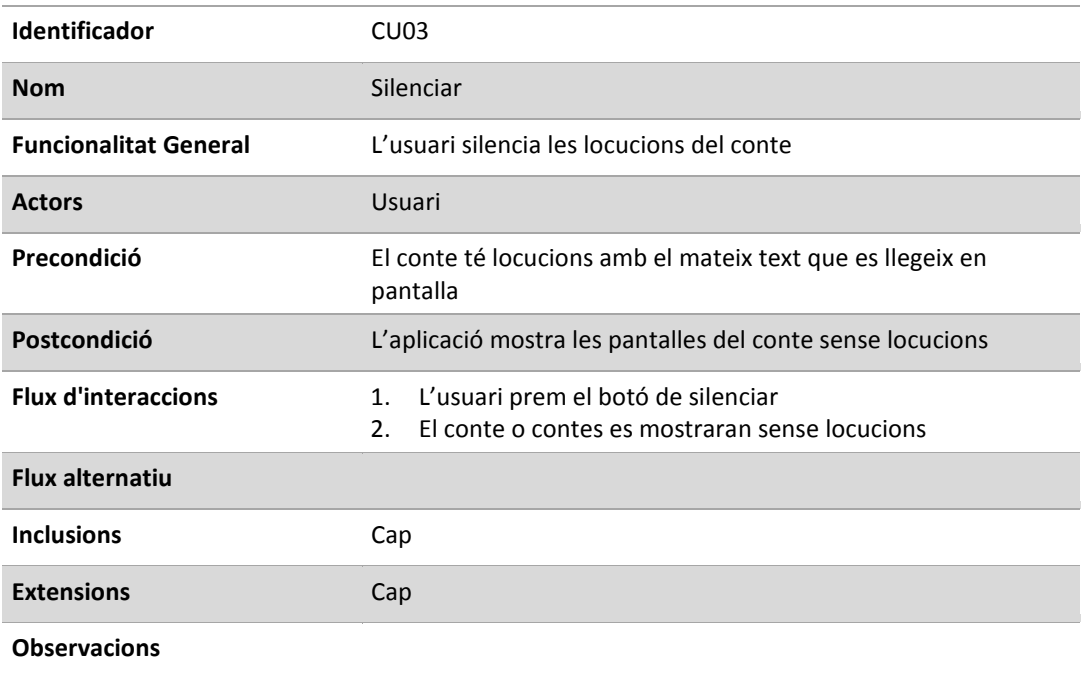

## 6.3.4. Cas d'ús Escollir conte [CU04]

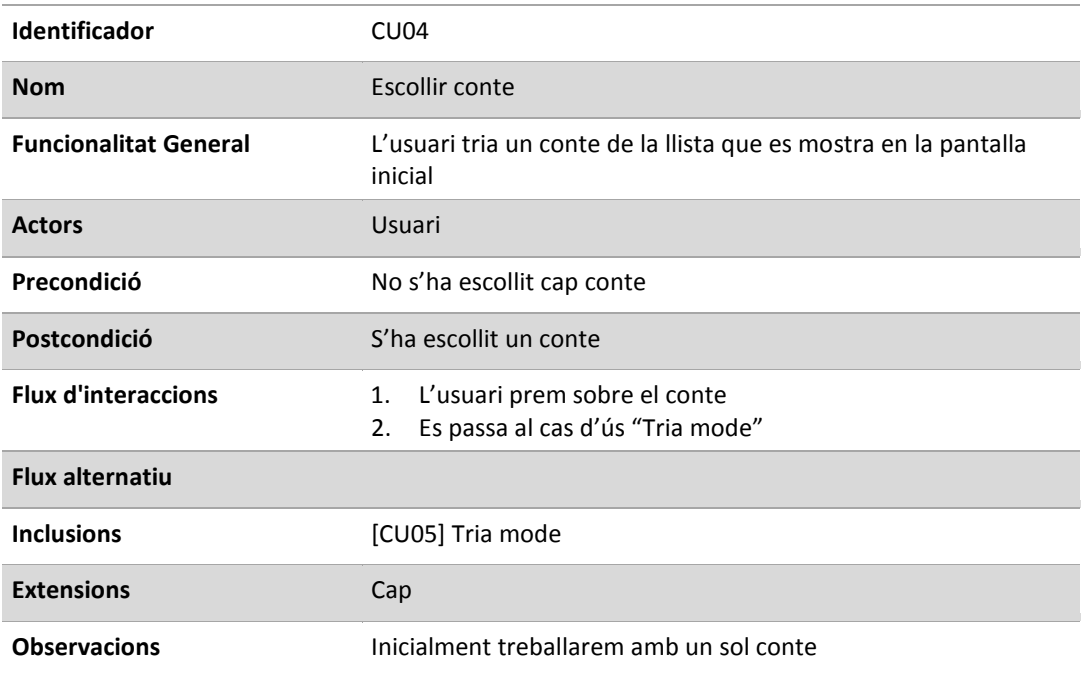

## 6.3.5. Cas d'ús Tria mode [CU05]

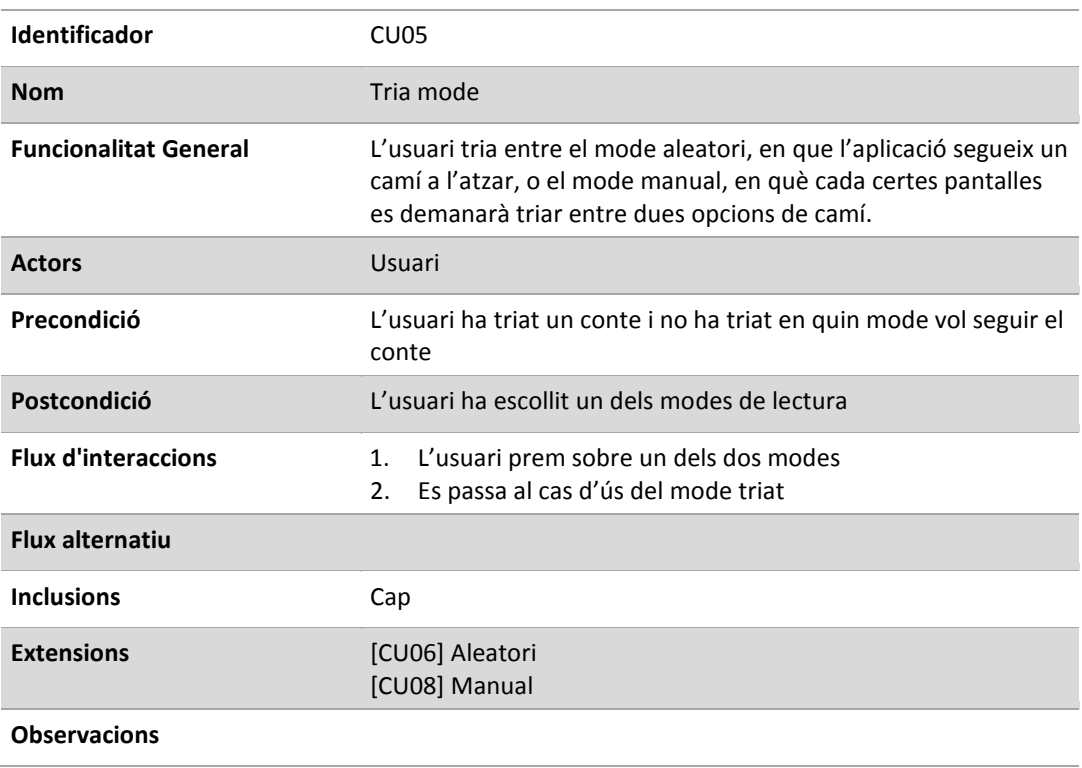

## 6.3.6. Cas d'ús Aleatori [CU06]

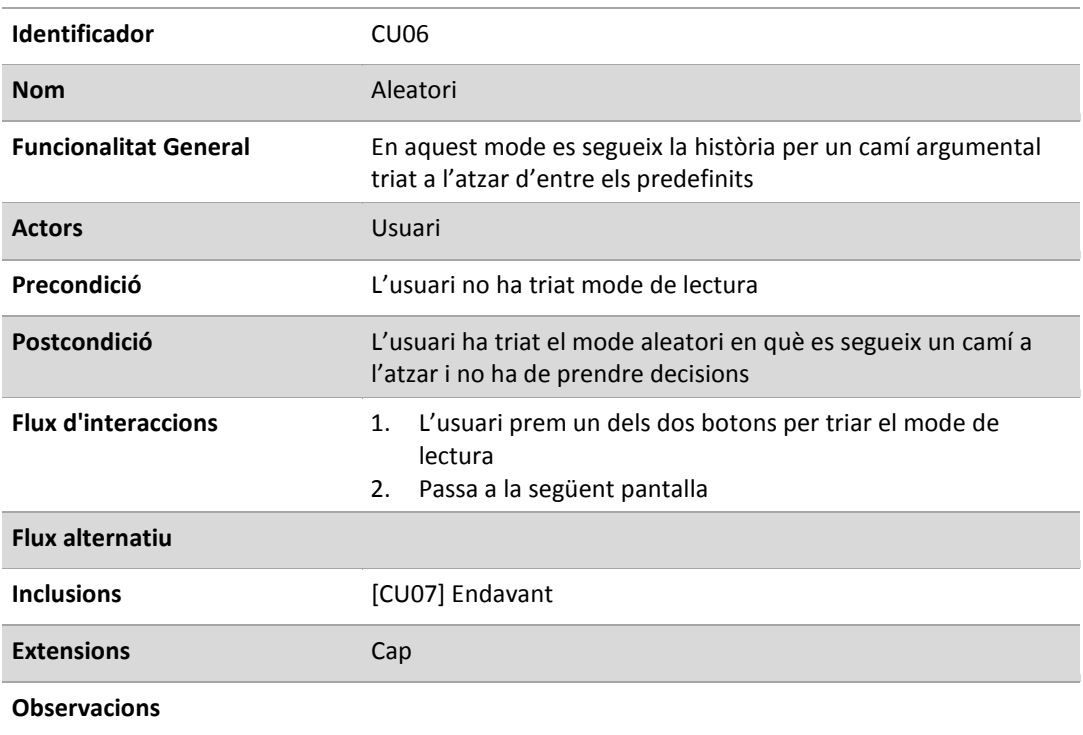

## 6.3.7. Cas d'ús Endavant [CU07]

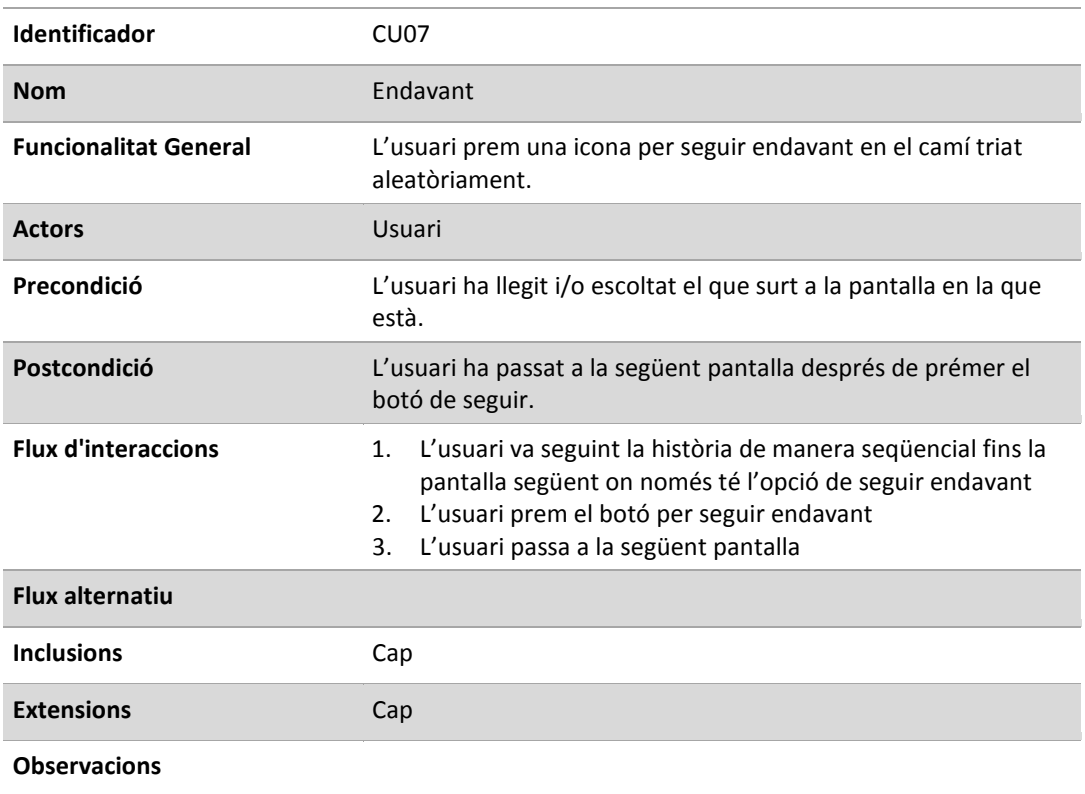

## 6.3.8. Cas d'ús Manual [CU08]

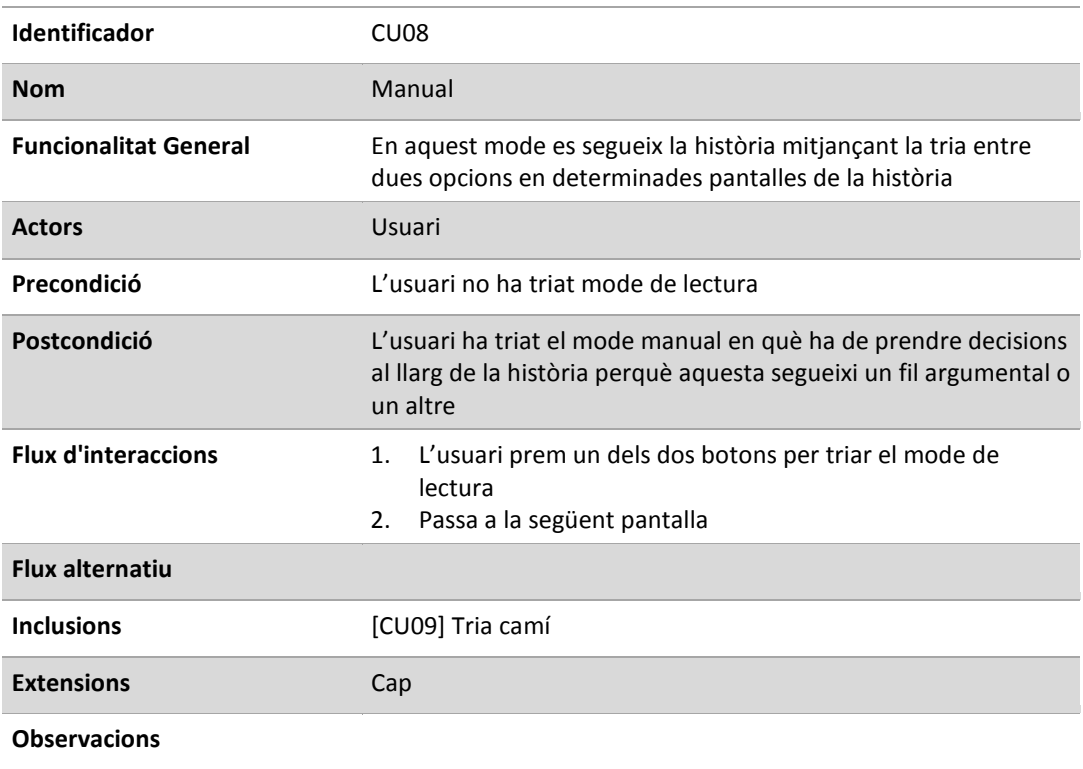

## 6.3.9. Cas d'ús Tria camí [CU09]

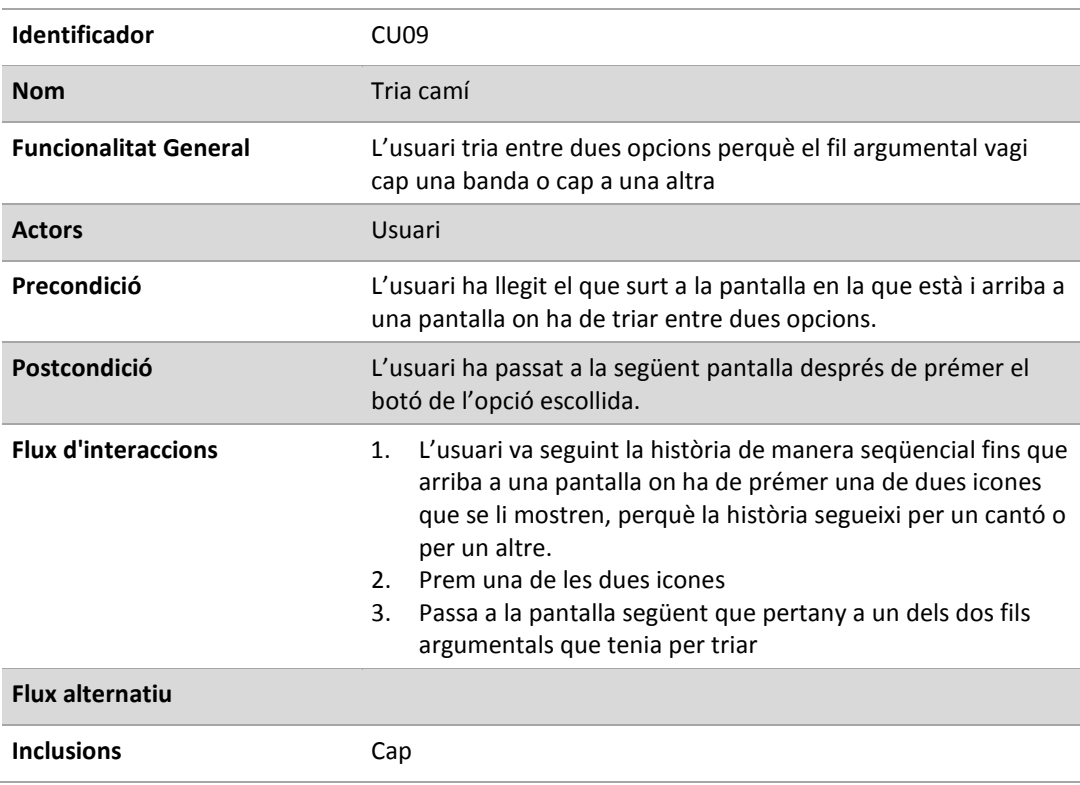

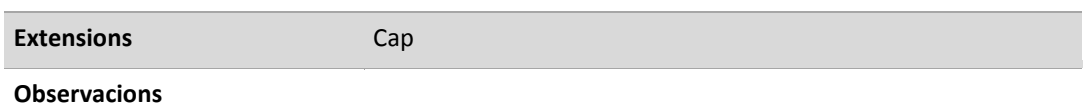

#### 6.3.10. Cas d'ús Tornar a inici [CU10]

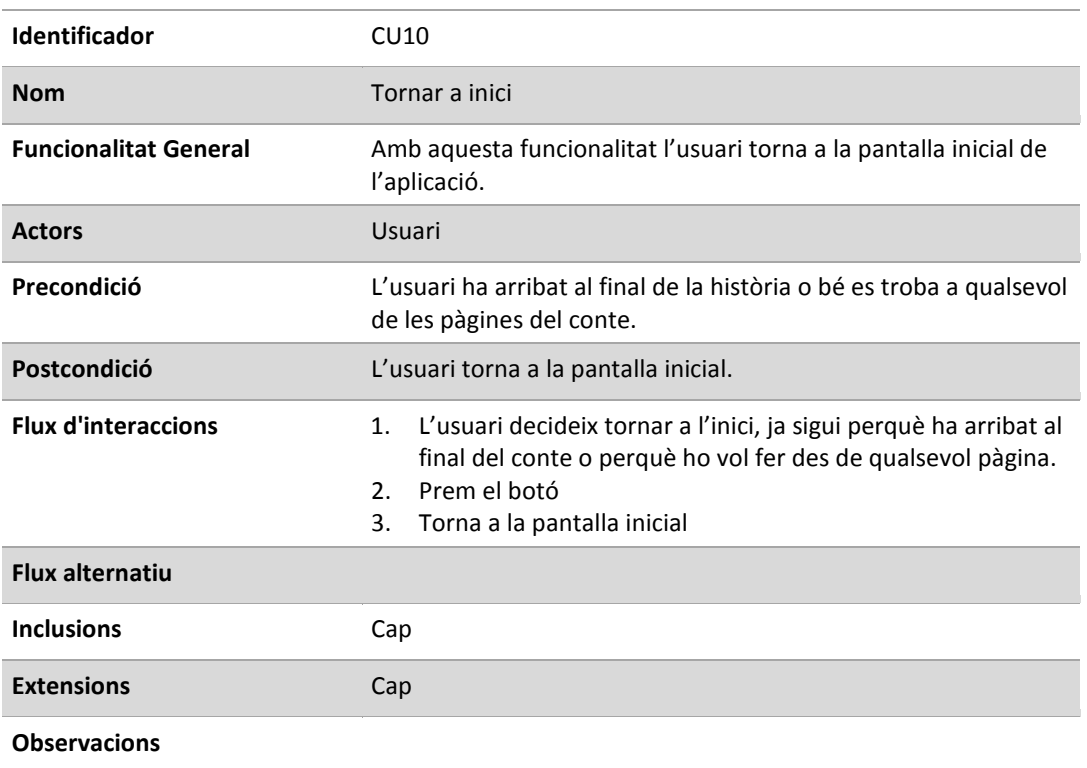

## 7. Disseny tècnic

L'entorn de treball pel desenvolupament del projecte correspon al següent diagrama:

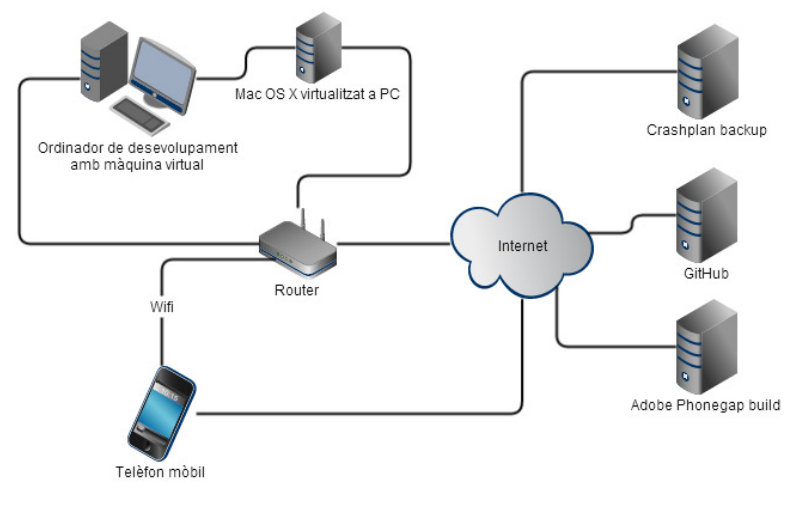

Il·lustració 10. Infraestructura del sistema de desenvolupament.

Autor: Carles Melgarejo Vila | Consultor: Jordi Ceballos Villach pàg. 16

El mòbil/tablet principals que s'utilitzaran per fer proves seran un iphone 4S i un ipad mini amb IOS 7. Això ha comportat una llarga investigació per trobar la combinació d'eines més adequada per fer el desenvolupament en funció del propi hardware disponible. També ha comportat un temps considerable en la preparació de l'entorn.

Finalment s'ha escollit com a entorn de desenvolupament l'Xcode amb Phonegap i jQueryMobile que corren sobre un Mac OS X instal·lat en una màquina virtual instal·lada en un ordinador Pentium Intel Core I3 de quatre nuclis. Escollir altres entorns com Eclipse implicava utilitzar un dispositiu mòbil amb Android com a dispositiu principal per fer proves, degut a que és pràcticament inviable instal·lar l'SDK d'IOS en un entorn Windows i això hagués complicat molt el desenvolupament i les proves.

Per no complicar més l'entorn, l'opció més viable i transparent és utilitzar l'eina online Adobe Phonegap build, que permet compilar per quasi totes les plataformes sense haver de tenir instal·lats tots els SDK, a partir del codi emmagatzemat en un repositori GitHub o d'un arxiu ZIP. Aquest repositori al núvol pot estar sincronitzat amb un repositori local de manera que té la doble funció de còpia de seguretat i de desenvolupament des de qualsevol lloc, si és necessari. A més, el framework Phonegap instal·lat amb Xcode permet connectar-se via terminal a Adobe Phonegap build per compilar el projecte per la resta de plataformes.

Per tal de tenir una còpia de seguretat addicional del repositori de desenvolupament s'utilitzarà el sistema de backup incremental, il·limitat i al núvol de Crashplan. D'aquesta manera el repositori estarà de manera automàtica sincronitzat amb la còpia a Crashplan, que a més disposa de versionat, i es podrà fer front a qualsevol imprevist de hardware o software. La màquina virtual també estarà en còpia sincronitzada amb Crashplan.

## 7.1. Arquitectura de l'aplicació

L'esquelet de l'aplicació està desenvolupat amb HTML5, CSS3 i jQueryMobile. Consta d'una pàgina principal en HTML des d'on es crida cada conte.

Cada conte està format per un sol arxiu HTML (que conté totes les pàgines en contenidors <div>), un arxiu CSS d'estils i un arxiu js amb la lògica específica del conte. Cada pàgina del conte és un contenidor <div> amb una sèrie d'atributs que venen definits per l'API de jQueryMobile i que fan que cadascun dels contenidors tingui una estructura de pàgina.

Així doncs l'estructura bàsica d'aquestes pseudopàgines és:

- Un contenidor <*div>* principal amb l'atribut *data-role="page"*.
- Un <div>, fill del principal, amb l'atribut data-role="content" on hi ha el text i la il·lustració de la pàgina.

A més cada contenidor principal té també un identificador id únic i un atribut data-prev o data-next que mitjançant el mètode jamData() de l'API de jQueryMobile obtindrem el seu valor que serà la pàgina anterior o posterior on hem d'anar. Aquest canvi de pàgina, que en realitat és una manera d'ocultar o mostrar els contenidors  $\langle \text{div} \rangle$ , es realitza amb el mètode *jQuery.mobile.changePage( to [,* options ] ) on també definim l'efecte de transició de pàgina, en aquest cas l'efecte slide. L'API de jQueryMobile ens permet capturar l'event de swipe<sup>4</sup>, ja sigui a la dreta o a l'esquerra, i dins d'aquest event és on cridarem el mètode changePage per canviar de pàgina tal com acabem d'explicar. El codi que hem fet per aquesta captura i definició de l'acció a realitzar està a la capçalera de l'arxiu HTML del conte.

El fet de tenir totes les pàgines en un sol arxiu HTML ens facilita el fet de no haver d'emmagatzemar cap dada perquè en realitat tot està carregat a la pàgina HTML del conte.

En el mode manual de lectura hi ha dos tipus de pseudopàgines: les estàndard i les de tria d'opcions. A les estàndard passarem d'una a l'altra amb el gest de swipe tal com acabem d'explicar. En canvi, a les de tria d'opcions tindrem dues icones amb un enllaç cada una on hi definim també el tipus de transició a aplicar quan polsem sobre cada icona. Aquestes pseudopàgines de tria d'opcions no tenen atribut data-next al contenidor principal, per tal que sigui obligatori el passar de pàgina triant una de les dues opcions.

En el mode aleatori totes les pseudopàgines serien estàndard, no hi hauria pàgines de tria d'opcions. En aquest mode aleatori el codi on estarien definits els recorreguts del conte estaria a l'arxiu .js del conte. Com que no es produeix cap refresh fins el final del conte, les opcions escollides a "Triar mode" i el valor dels atributs data-next i data-prev de les pàgines del conte es reescriurien mitjançant jQuery al principi del conte i es mantindrien fins que s'acabi, en funció de les opcions escollides.

 $\overline{a}$ <sup>4</sup> Gest de swipe: desplaçar el dit sobre una pantalla tàctil en el seu eix horitzontal, ja sigui d'esquerra a dreta o de dreta a esquerra.

Els diferents recorreguts que pot prendre la història formen com un arbre binari i les pàgines de tria entre dues opcions del recorregut correspondrien a nodes amb dos subarbres que es trien mitjançant les dues icones que porten l'enllaç de la pàgina a la que han d'anar segons l'arbre.

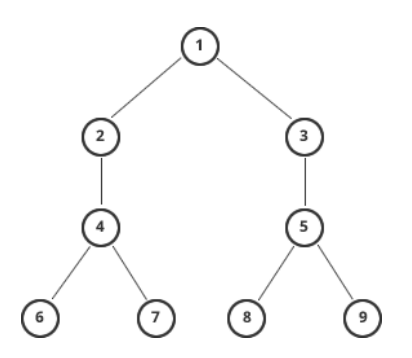

Il·lustració 11. Model d'arbre utilitzat pels recorreguts de la història

Amb un arbre de recorreguts com el de la il·lustració 11, tindríem els següents camins que formarien quatre històries diferents:

{1,2,4,6}, {1,2,4,7}, {1,3,5,8}, {1,3,5,9}

D'aquesta manera podríem anar definint diferents tipus d'arbres de recorreguts segons el nivell de complexitat que volguéssim a la història:

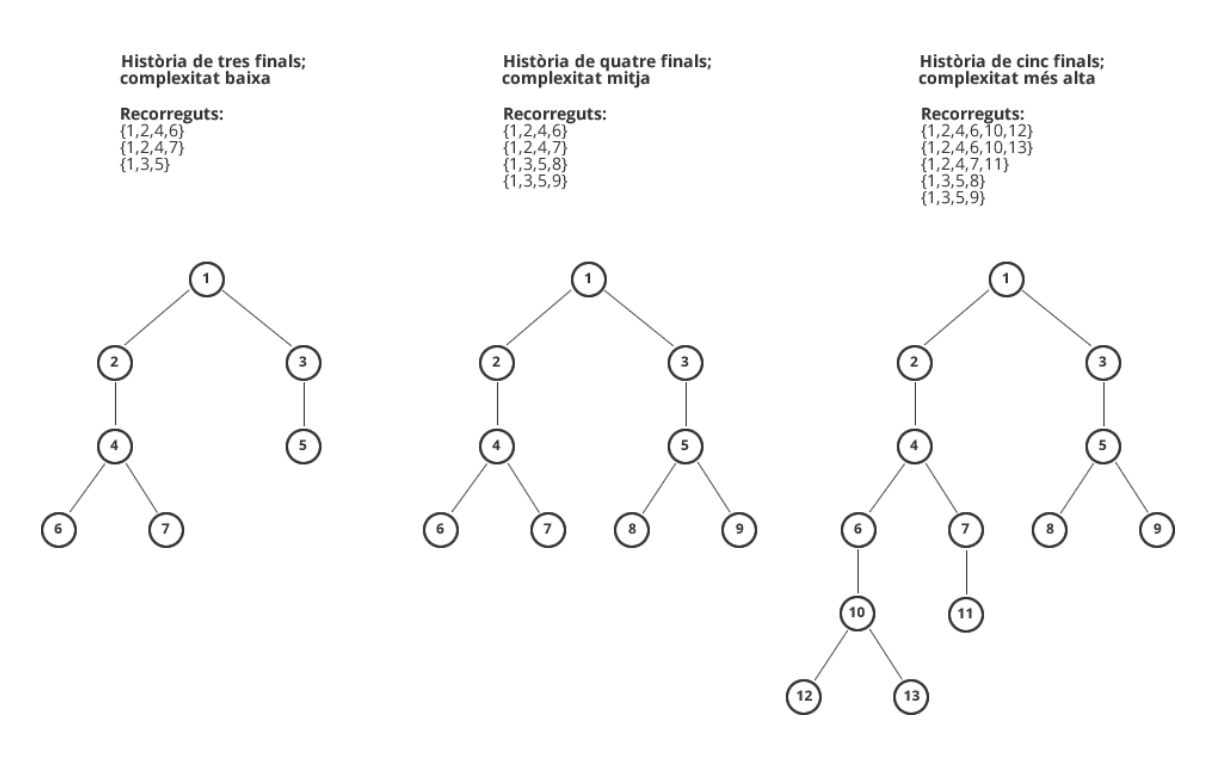

Il·lustració 12. Tres tipus d'arbres de complexitat possibles

Autor: Carles Melgarejo Vila | Consultor: Jordi Ceballos Villach | pag. 19 pag. 19

Com que un conte és una història que ha de seguir un fil conductor i una certa congruència i coherència en la redacció, és difícil establir de forma automàtica una sèrie de camins o d'arbres sense un lligam directe amb la història. Sembla tenir més sentit que cada història concreta es redacti en base a un arbre preestablert per poder-li donar un estil més natural a la redacció i als enllaços entre els diferents camins de la història. De totes maneres, això no impedeix tenir una definició prèvia de diferents arbres i recorreguts de cara a la reutilització de codi. El conte, a l'inici definiria quin tipus d'arbre utilitzaria.

7.2. Descripció de les tecnologies a utilitzar

Per desenvolupar el projecte s'utilitza la següent tecnologia:

- $-HTML5$
- *CSS3* pels estils
- Entorn de desenvolupament: Xcode 5.0.1 amb Apache Cordova 3.0 (Phonegap). Aquest entorn inclou joc d'eines per Mac, iPhone i iPad.
- *Simulador: IOS* integrat a Xcode
- Llibreries: jQuery i jQueryMobile, per les diferents transicions i la lògica de l'aplicació, i la llibreria de javascript Modernizr, per la detecció de les prestacions del navegador, en el nostre cas, Localstorage.
- $\blacksquare$  SDK per IOS 7.0.3,
- Adobe Phonegap build per compilar el projecte per diferents plataformes amb els SDK inclosos a Phonegap build

A continuació parlarem d'algunes d'aquestes tecnologies.

## 7.2.1. Phonegap i Phonegap build

Phonegap és un entorn de desenvolupament de codi lliure per aplicacions no natives en dispositius mòbils utilitzant HMTL5, Javascript i CSS3. L'aplicació desenvolupada amb tecnologies web s'empaqueta amb el codi natiu per cada dispositiu que interpreta directament el codi HTML i Javascript sense arribar a ser aplicacions web, podent treballar amb l'API del sistema natiu. A més és compatible amb frameworks de desenvolupament web mòbil com jQueryMobile. Això simplifica el procés de desenvolupament, doncs no cal conèixer els diferents llenguatges de programació adequats a cada plataforma.<sup>5</sup>

 $\overline{a}$ <sup>5</sup> http://www.desarrolloweb.com/articulos/inro-framework-phonegap.html

Autor: Carles Melgarejo Vila | Consultor: Jordi Ceballos Villach | pàg. 20 | pàg. 20

El projecte Phonegap va ser adquirit per Adobe i, per mantenir l'esperit lliure va ser donat a la fundació Apache Software Foundation passant a denominar-se Apache Cordova6. Adobe va mantenir el que ha anomenat com Adobe Phonegap build<sup>7</sup>, que és un compilador *online* per les diferents plataformes, de manera que no cal tenir el SDK de cada plataforma per poder fer la compilació nativa. Així doncs, actualment Adobe Phonegap build i Apache Cordova són eines complementàries: una per fer la compilació online i l'altra per fer la compilació en el propi ordinador de desenvolupament amb els SDK que estiguin instal·lats. Les dues eines es poden comunicar mitjançant consola.

Podríem utilitzar directament Adobe Phonegap build per fer tota la compilació multiplataforma i desenvolupar amb qualsevol eina de desenvolupament web. Però el fet d'utilitzar Xcode d'Apple ens permet utilitats extres com l'ús d'un simulador, que permetrà anar veient com funcionarà l'aplicació en un dispositiu final.

#### 7.2.2. jQueryMobile

És una llibreria Javascript optimitzada per dispositius amb pantalla tàctil i desenvolupada pel mateix equip del projecte jQuery per tal d'obtenir un framework compatible amb la majoria de mòbils i tablets del mercat amb sistemes iOS, Android, Blackberry, WebOS, Symbian o Windows Phone, i compatible amb altres frameworks com Phonegap. Està basat en el nucli de jQuery, pel que necessita que aquest estigui instal·lat també. Aprofita al màxim els nous elements d'HTML5 i CSS3 i inclou una sèrie de temes per la interfície d'usuari. El que fa és reescriure el codi en funció dels atributs data- que se li donen.

És ideal per aplicacions no molt complexes, té una corba d'aprenentatge baixa i permet un desenvolupament ràpid, sobretot pel que fa a les interfícies d'usuari.

Mètodes, events i atributs de la llibreria jQueryMobile utilitzats a la present aplicació:

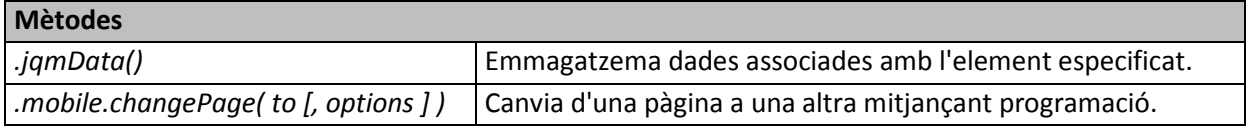

 $\overline{a}$ <sup>6</sup> http://cordova.apache.org/

<sup>7</sup> https://build.phonegap.com/

Autor: Carles Melgarejo Vila | Consultor: Jordi Ceballos Villach | pàg. 21 | pàg. 21

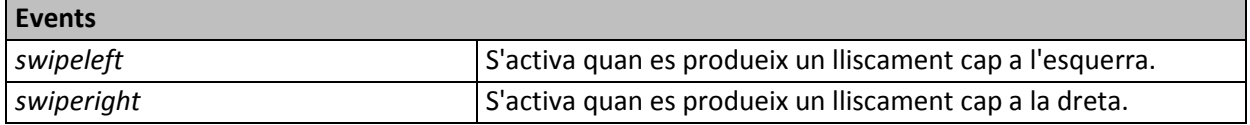

#### Atributs

data-theme, data-role, data-transition, data-position-to, data-rel, data-overlay-theme, data-icon, data-iconpos, data-dismissible

#### 7.2.3. Modernizr

És una llibreria de Javascript per detectar la compatibilitat del navegador amb prestacions d'HTML5 i CSS3. En el nostre cas l'utilitzem per poder utilitzar el sistema d'emmagatzament de dades locals que proporciona HTML5: localStorage.

#### 7.2.4. Localstorage

És la manera de guardar dades localment al navegador de l'usuari amb HTML5. És més versàtil, ràpid i segur que utilitzar cookies de sessió com es feia abans d'HTML5.

Els avantatges d'utilitzar localStorage d'HTML5 en front de les cookies és que té un espai menys limitat (entre 5 i 10Mb) i es poden guardar més dades; que la informació emmagatzemada no s'envia cada vegada en cada petició; i que no hi ha caducitat de la informació, s'ha d'esborrar explícitament les dades guardades. Les dades es guarden en parelles clau-valor per una pàgina web i es pot guardar qualsevol tipus d'informació, des de text fins a multimèdia. Fins i tot es guarden les dades una vegada s'ha tancat el navegador.

Per tant, és una bona alternativa per emmagatzemar dades si no són gaires i no es requereix una estructura de dades molt complexa.

#### 7.2.5. Font-face

És una regla CSS que permet descarregar tipografies des del servidor per tal d'utilitzar-ne de no estàndards. En el nostre cas, al tractar-se d'una aplicació de contes per nens es volia evitar l'ús de tipografies web-compatibles i utilitzar alguna tipografia especial per tenir un disseny més atractiu. Així doncs s'ha fet ús d'aquesta regla i s'han utilitzat les tipografies Jokerman i Mystery Quest.

## 7.3. Fluxos d'interacció

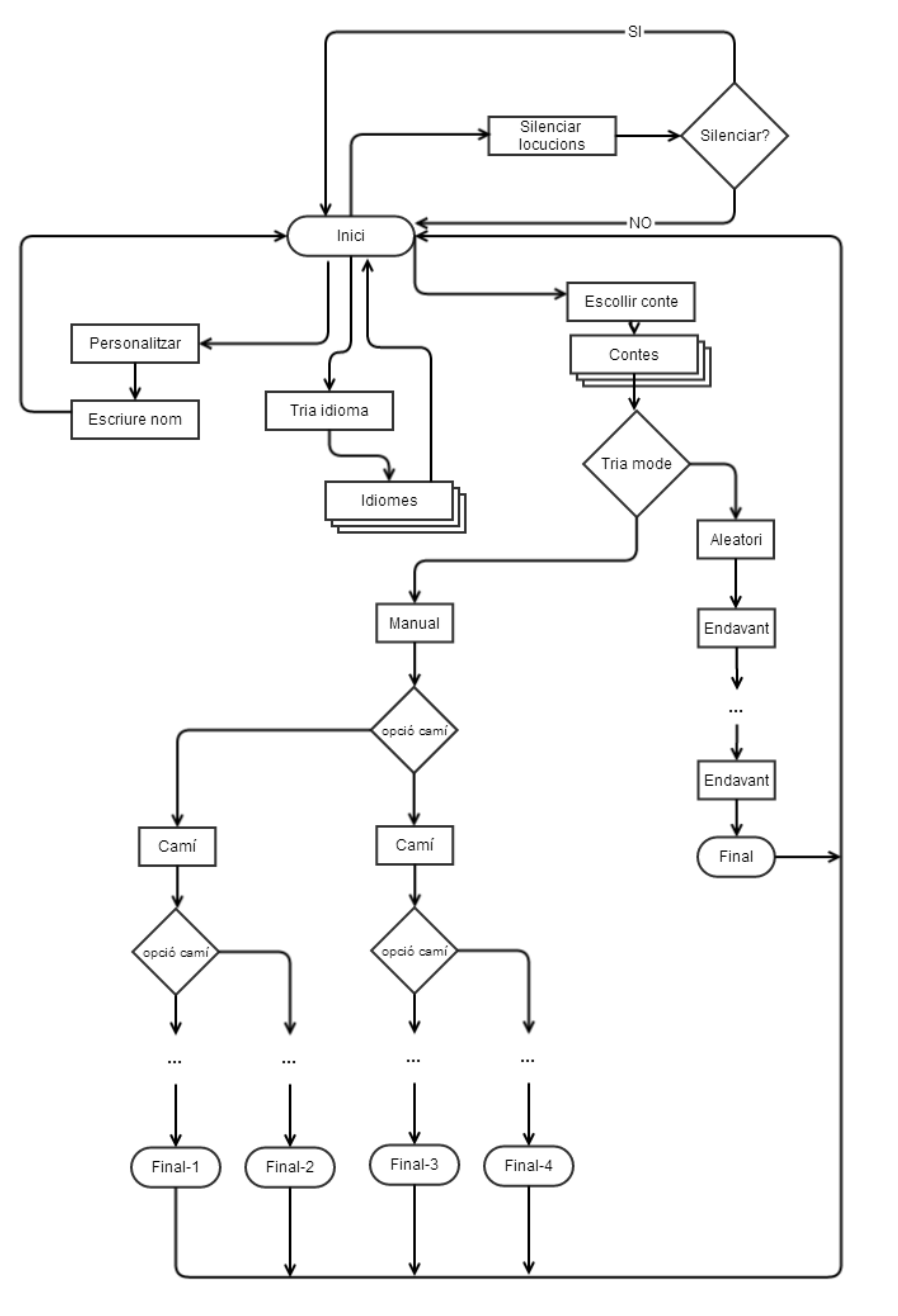

Il·lustració 13. Diagrama de flux d'interacció

#### 7.4. Disseny de classes i base de dades

Com que l'aplicació no treballa en llenguatge nadiu per una sola plataforma ni requereix la utilització directa de llenguatges d'orientació a l'objecte no hi ha un disseny de classes com a tal.

De la mateixa manera, a banda del contingut del conte, l'aplicació no requereix de persistència amb el que no s'utilitzarà una base de dades pel tipus de

funcionament que s'ha explicat a l'arquitectura de l'aplicació. El sistema d'emmagatzament de dades locals localStorage, comentat anteriorment, és suficient per emmagatzemar les dades de l'aplicació enlloc de la configuració d'un sistema de bases de dades.

## 8. Prototipatge

A continuació es presenten els prototips de la interfície d'usuari per tal de ferse una idea de les diferents pantalles que formen l'aplicació. S'han fet amb imatges de mostra i el disseny final pot variar una mica tant en aquestes imatges com al disseny de botons i tipografies utilitzades. De manera deliberada no s'han utilitzat components gràfics de la pròpia GUI (Graphical User Interface) del dispositiu mòbil per tal que la interfície de l'aplicació sigui la mateixa en tots els dispositius i més compatible.

#### 8.1. Pantalla de menú principal

Aquesta pantalla és la que es mostra quan s'entra a l'aplicació i quan es torna al menú principal.

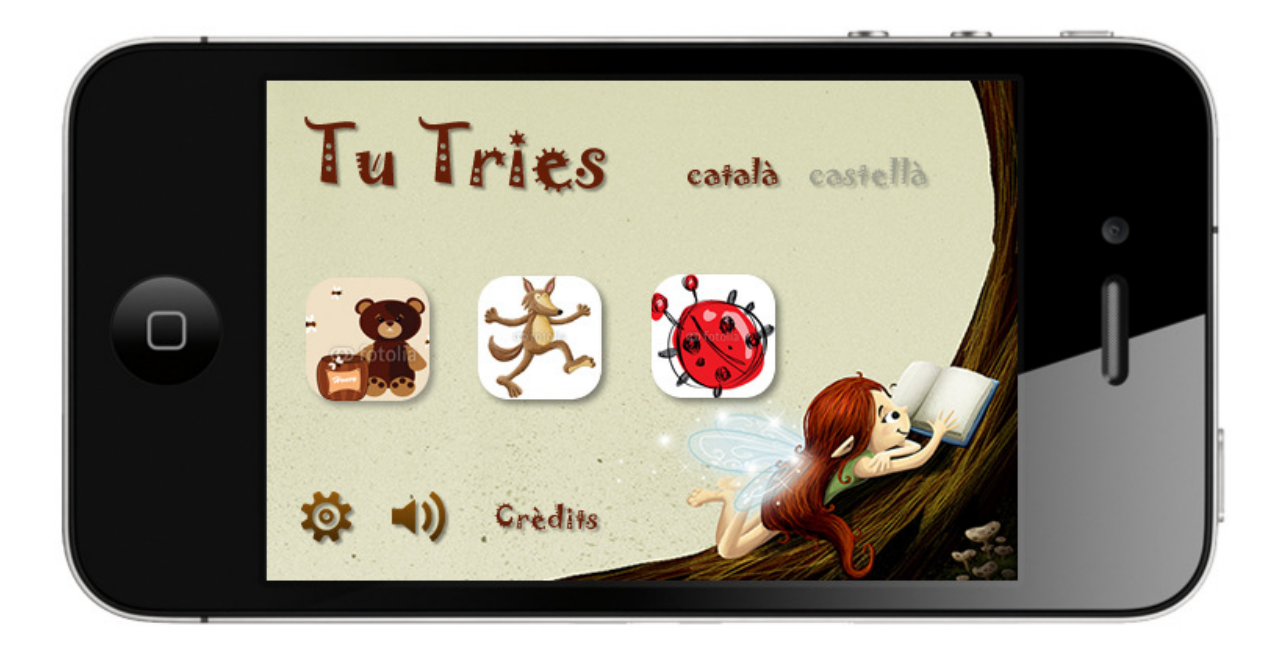

Il·lustració 14. Prototip GUI: pantalla inicial.

No s'han utilitzat menús desplegables, fent que totes les opcions siguin disponibles a primer cop d'ull per tenir una interfície més intuïtiva, fàcil d'entendre i d'utilitzar per part de l'usuari. Ens permet l'accés a:

- Triar un dels dos idiomes disponibles.
- Silenciar o no les locucions del conte.
- Escollir un nou conte d'entre els disponibles (les tres il·lustracions centrals).
- Personalitzar el nom del personatge principal (es mostra com una icona de configuració típica).
- Crèdits de l'aplicació.

### 8.2. Pantalla de personalització de personatge principal

Amb aquesta pantalla es pot posar un nom personalitzat al personatge principal de la història. Si no es posa un nom personalitzat s'utilitzarà el nom que tingui per defecte en el conte.

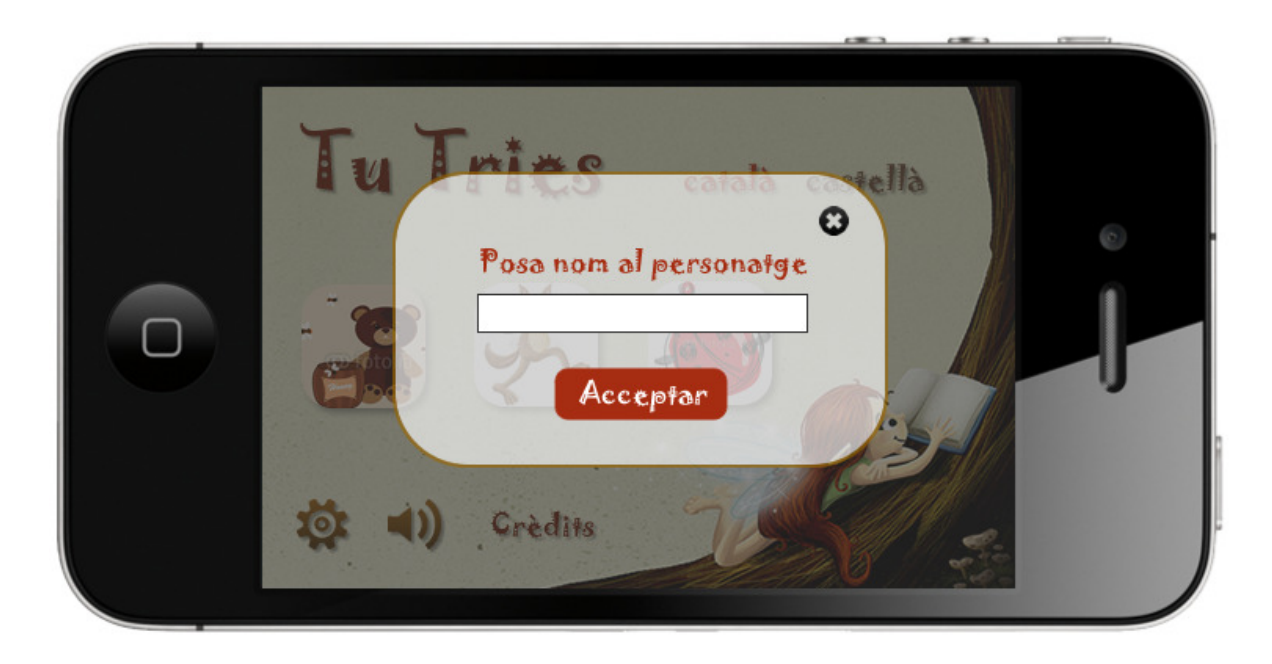

Il·lustració 15. Prototip GUI: pantalla de personalització del nom del personatge principal.

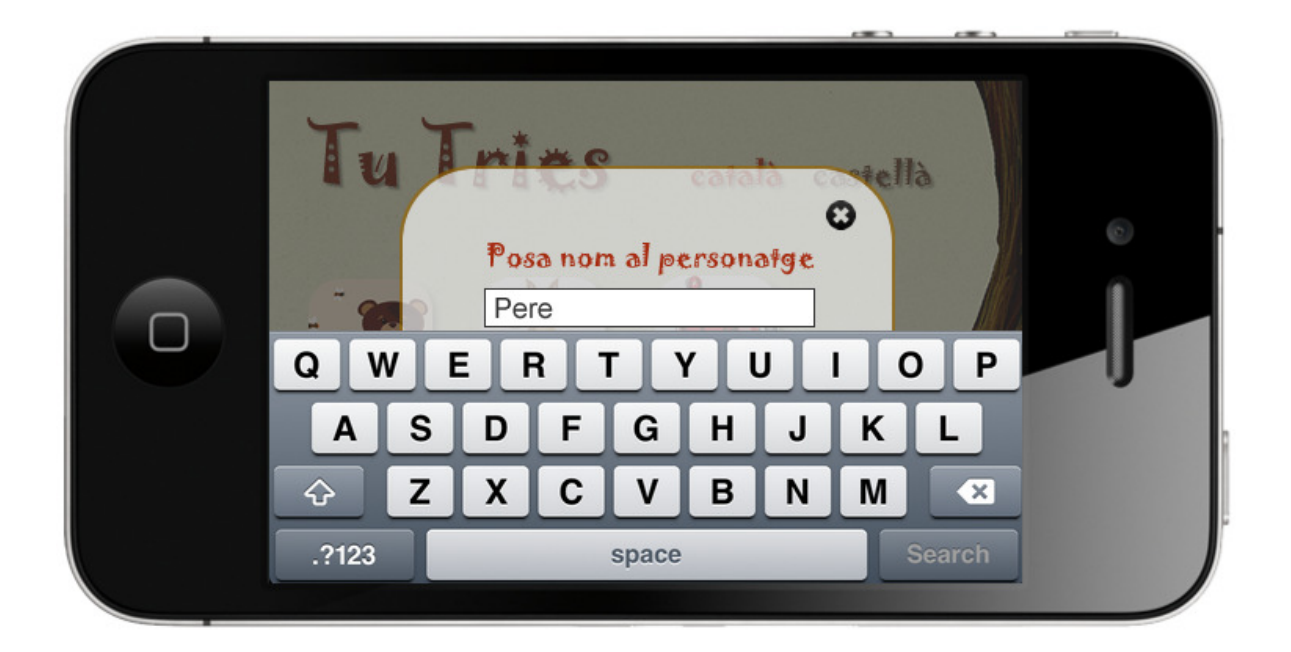

Il·lustració 16. Prototip GUI: pantalla de personalització del nom del personatge principal.

### 8.3. Pantalla d'elecció de mode de lectura

Una vegada hem premut sobre una de les imatges que representen els contes per triar-ne un, es mostra la següent pantalla per tal de triar quin mode de lectura volem pel conte, aleatori o manual.

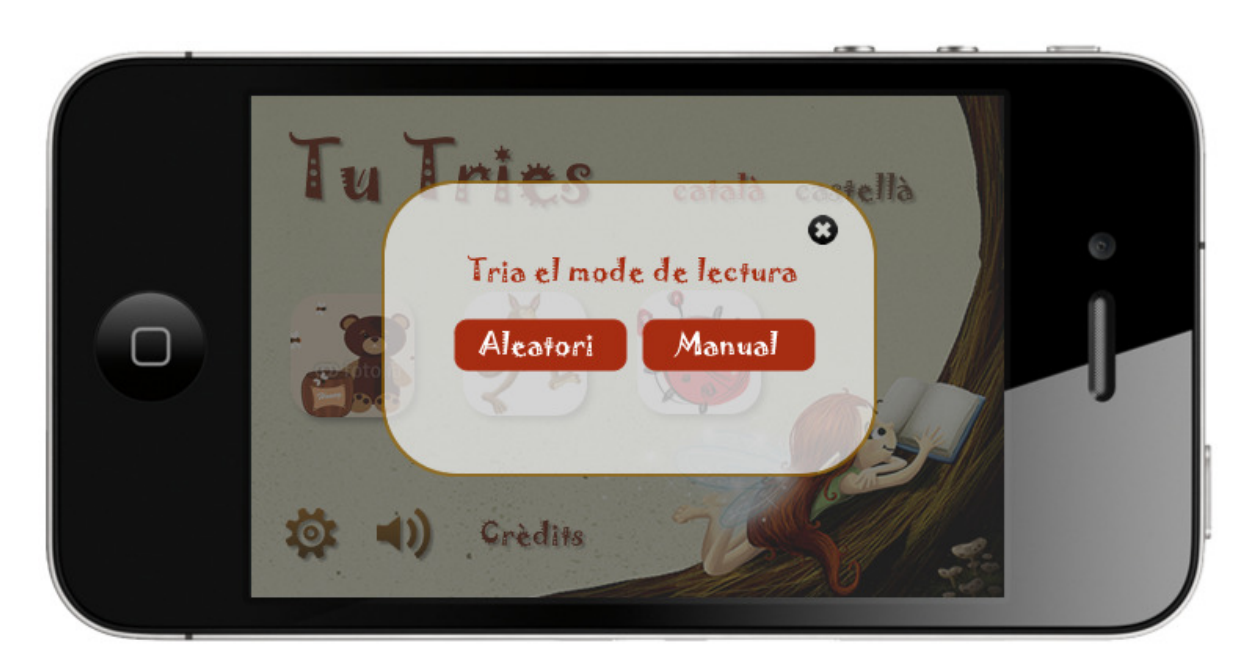

Il·lustració 17. Prototip GUI: pantalla per escollir el mode de lectura.

#### 8.4. Pantalla del mode aleatori

Quan hem triat el mode de lectura aleatori, en què aleatòriament i de manera automàtica es tria un dels camins de la història, cada pàgina del conte es mostra de manera similar a la que hi ha a continuació, on hi ha una il·lustració, el petit text corresponent a la pàgina i un botó per seguir endavant.

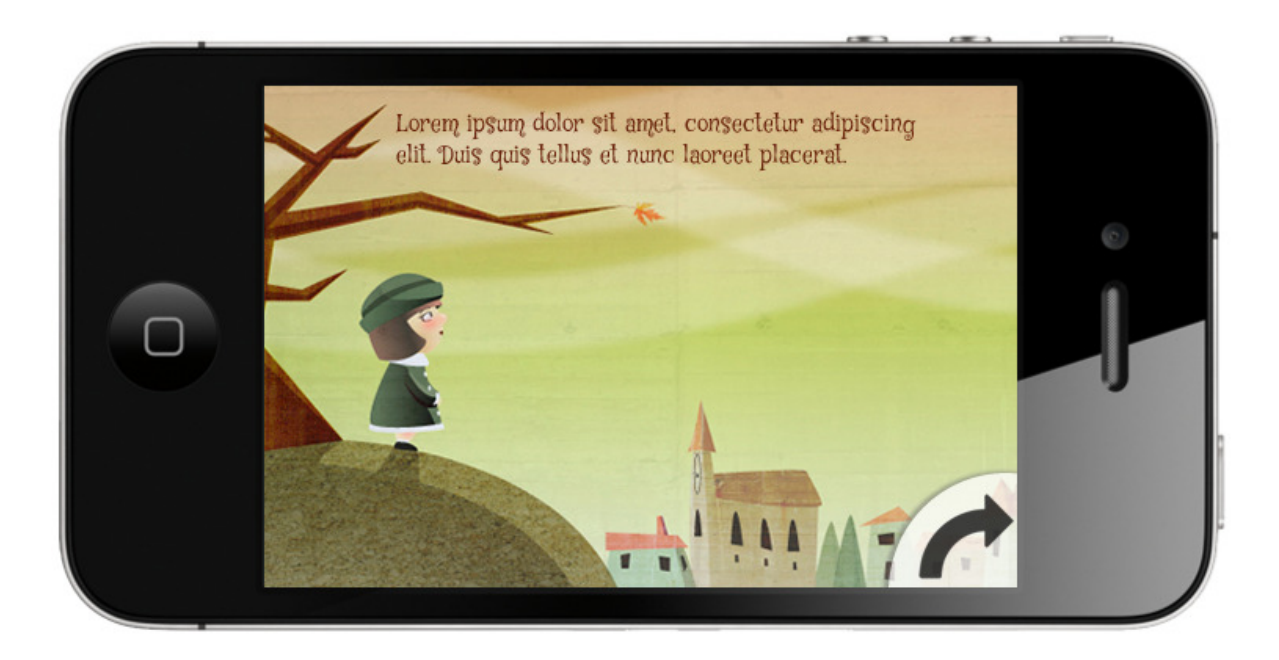

Il·lustració 18. Prototip GUI: pantalla tipus en mode aleatori.

Aquest botó és necessari, perquè cada vegada que s'entri al conte en mode aleatori la seqüència de pàgines serà diferent i s'assignarà al funcionament d'aquest botó la pàgina a la que ens ha de portar en funció de la seqüència aleatòria escollida.

#### 8.5. Pantalla del mode manual

Quan haguem triat el mode de lectura manual tindrem una seqüència de pàgines, en format gràfic similar a l'anterior, fins que s'arribi a una pantalla on se'ns mostraran dues opcions a triar en forma d'icona, com es mostra a la il·lustració 19.

Al prémer sobre una de les icones el fil conductor de la història canviarà en relació al dibuix que mostra la icona.

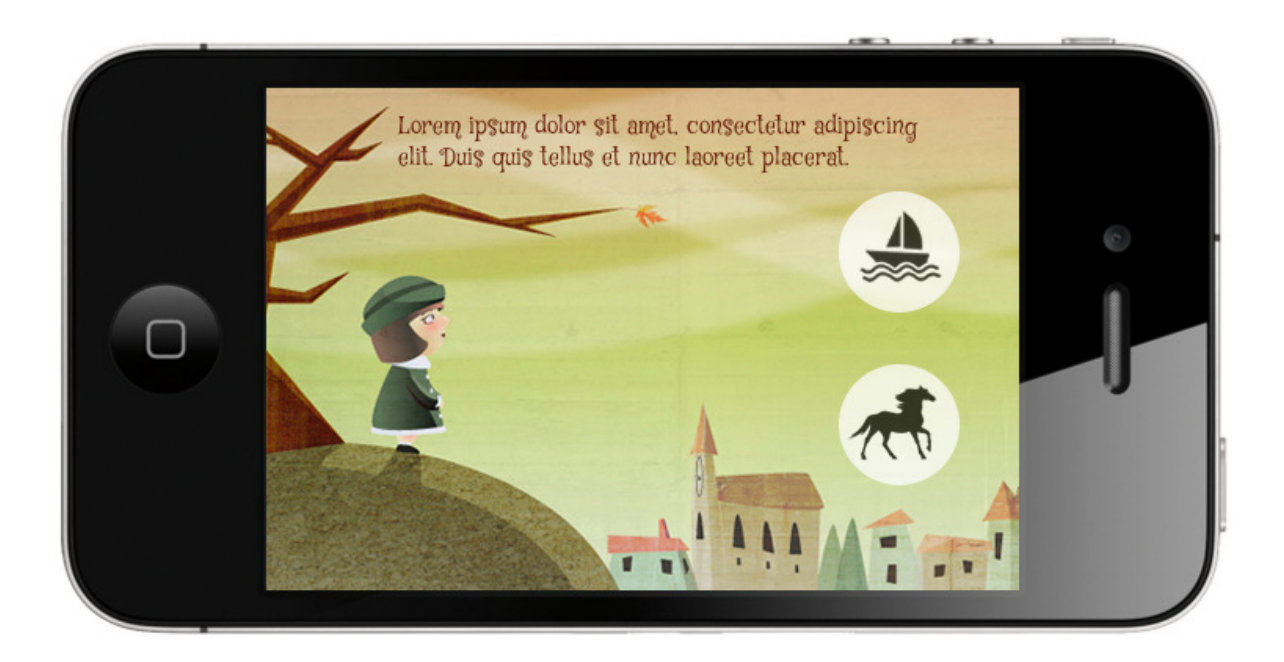

Il·lustració 19. Prototip GUI: pantalla d'elecció en el mode manual.

#### 8.6. Pantalla final

Quan s'arriba al final del conte es mostrarà una icona en forma de casa que ens permetrà tornar a la pantalla inicial de l'aplicació.

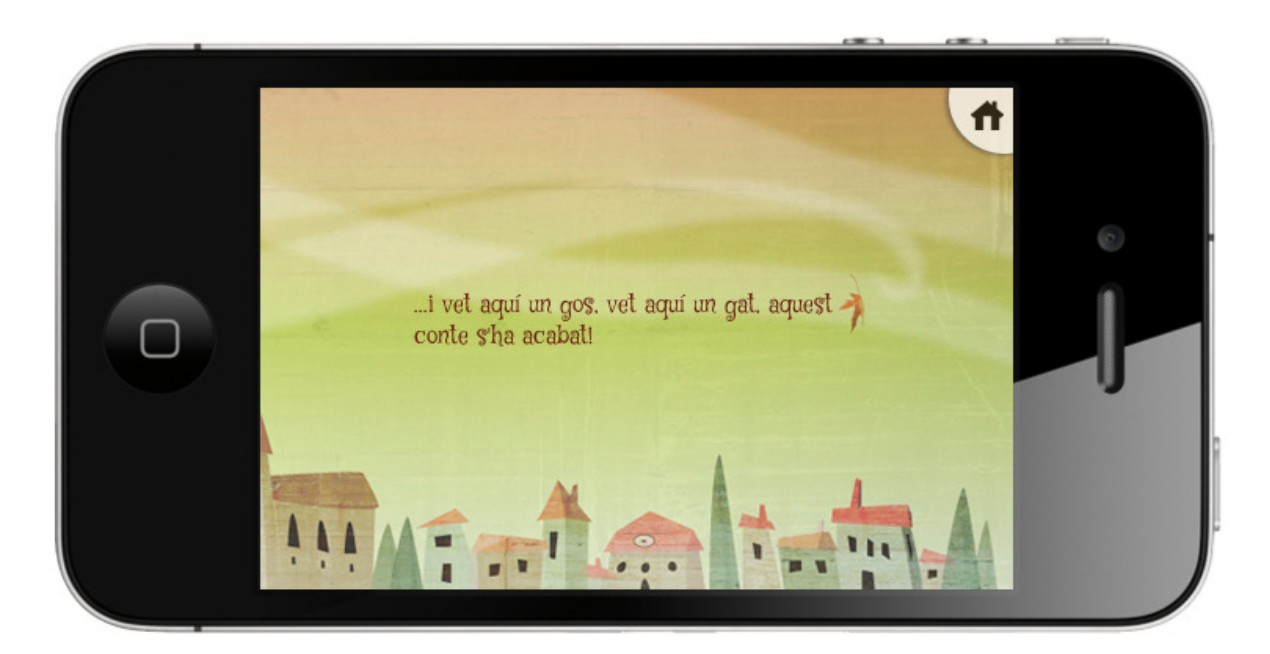

Il·lustració 20. Prototip GUI: pantalla final.

#### 8.7. Pantalla de crèdits

Accessible des de la pantalla inicial hi haurà una pantalla de crèdits de l'aplicació. Com que no té una especial rellevància dins l'aplicació no s'ha tingut en compte en els casos d'ús.

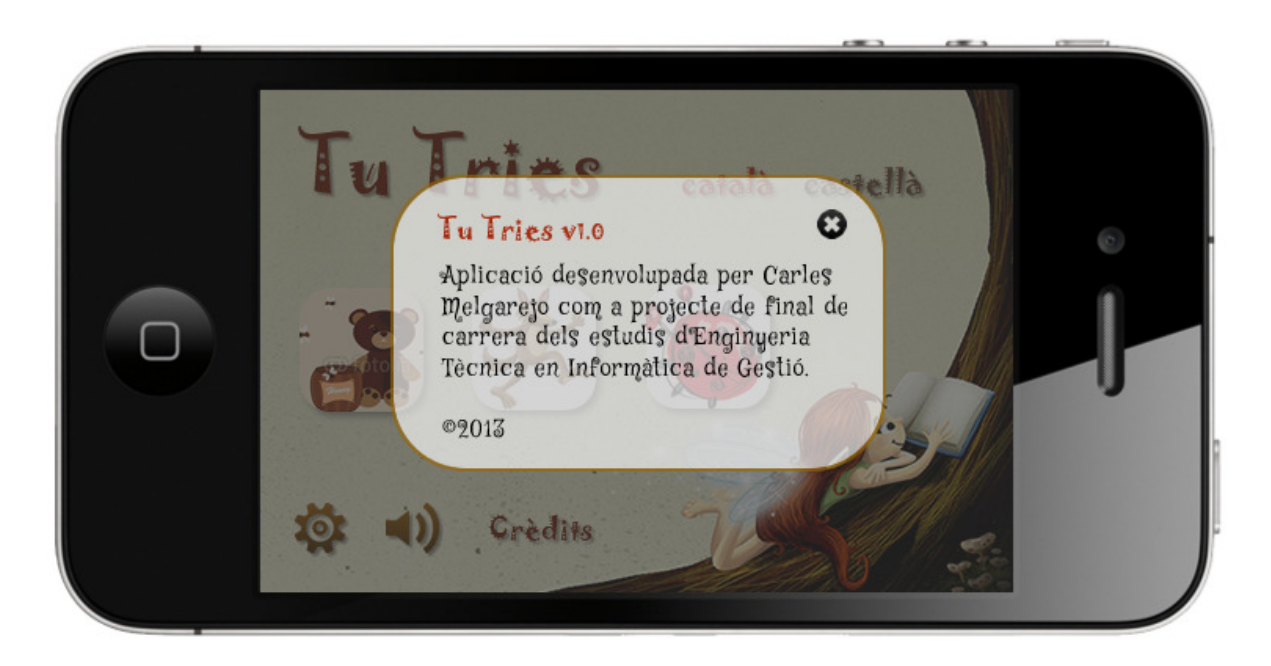

Il·lustració 21. Prototip GUI: crèdits de l'aplicació.

## 9. Implementació

La implementació s'ha portat a terme amb l'IDE de desenvolupament XCode d'Apple. Es va contemplar l'ús d'Eclipse però la seva configuració amb el SDK d'Apple és pràcticament impossible i els dispositius mòbils de desenvolupament eren iPad i iPhone. Per aquest motiu el menys problemàtic era utilitzar l'eina d'Apple.

Durant la fase d'implementació s'han produït variacions en el disseny original: algunes de les opcions previstes en fases anteriors, com és la tria d'idioma, les opcions de so (música de fons i locucions) o el mode aleatori, s'han deixat per futures versions de l'aplicació per falta de temps i pels requeriments tècnics. També s'ha fet un redisseny a nivell gràfic.

Per altra banda s'han implementat funcionalitats no previstes en el disseny inicial en substitució d'alguna de les triades inicialment, com és el gest de swipe en les pàgines on no s'ha de fer cap tria enlloc del botó per anar a la següent pàgina.

L'esquelet de l'aplicació està desenvolupat amb HTML5 i CSS3 junt amb jQueryMobile i alguna altra llibreria de Javascript:

- query.mobile-1.2.0.js
- jquery-1.7.1.min.js
- modernizr-latest.js

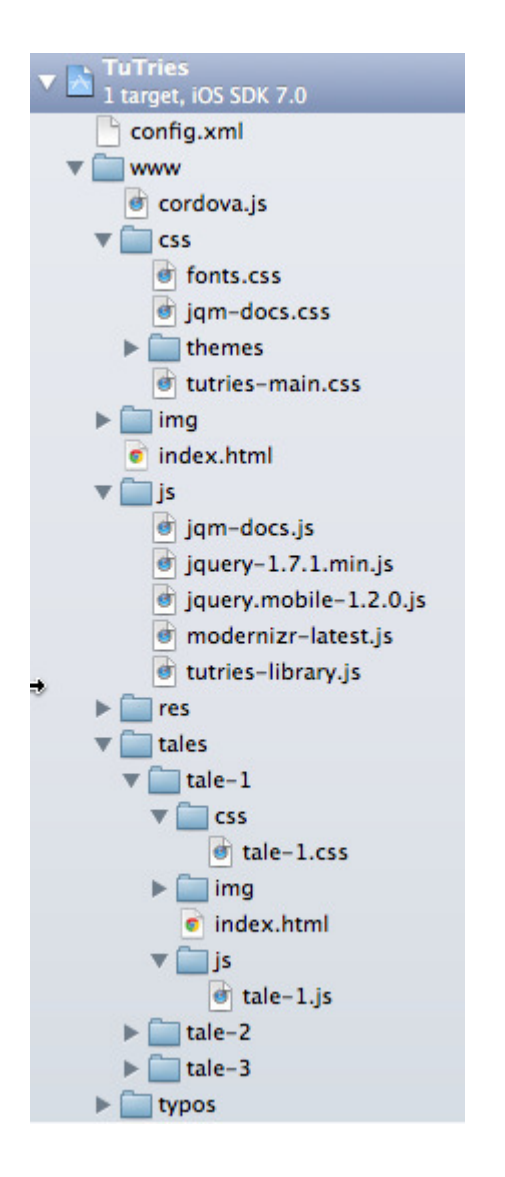

Il·lustració 22. Esquelet del projecte a l'IDE XCode.

A més tenim un arxiu tutries-library.js on tenim lògica específica de l'aplicació.

L'aplicació guarda el nom introduït per personalitzar el conte, capturant l'event del botó "Acceptar" de la pantalla de configuració i en aquest event és on es

guarda el nom introduït al camp input. L'ordre per guardar aquesta variable al localStorage és:

localStorage.setItem(nameKey, \$('#entry').val());

on nameKey és el nom que tindrà la variable i \$('#entry').val() el valor que hem introduït en el camp input.

Per recuperar aquest nom el que fem és:

- afegir una classe css de nom "name" a un element <span> on posem el nom del personatge per defecte
- recuperem la variable guardada amb la instrucció i l'assignem a una variable: item = localStorage.getItem(nameKey);
- amb *jQuery* cerquem l'element amb la classe ".name" i substituïm el text amb el contingut de la variable: \$('.name').text(item);

També s'ha utilitzat el gest swipe a les pàgines del conte en què no s'ha de prendre una decisió, per tal de facilitar la navegació, donat que tractem amb dispositius tàctils. Això ho fem capturant el gest de swipe a l'esquerra o a la dreta:

```
$(document).on('swipeleft', '[data-role="page"]', function(event){ 
}
```
i fent l'acció pertinent en cada cas dins d'aquest event. Mitjançant els atributs data-prev i data-next, propis de *jQueryMobile*, que afegim al div de cada pàgina, definim quina és la pàgina següent i l'anterior a la que hem d'anar fent el gest. Això ho hem fet així per tenir més control de la navegació i pensant en la futura implementació de la navegació aleatòria.

L'aplicació té dos parts diferenciades: la pàgina principal i els contes, que estan dins el directori "tales". Cada conte té un directori d'imatges, un d'estils css propis del conte i un directori js per si cal programació pròpia pel conte (com el nom per defecte del personatge principal o, per exemple, quan es necessiti pel mode aleatori).

La pàgina principal consta d'un sol arxiu html amb un contenidor div amb l'atribut data-role="page" que a la vegada té tres contenidors amb els atributs data-role="header", data-role="content" i data-role="footer", respectivament. El primer conté la capçalera amb el logo i la finestra popup amb el formulari per personalitzar el nom del personatge principal del conte. El segon conté els icones dels contes per accedir a cadascun d'ells. I el tercer conté el peu de pàgina on hi ha la finestra popup amb els crèdits de l'aplicació.

Cadascun dels contes està en un sol arxiu html, que conté un div per cada pàgina del conte amb la següent estructura bàsica:

```
<!-- Start of first page-1 --> 
     <div data-role="page" id="page-1" class="page" data-next="#page-2"> 
          <div data-role="content"> 
             <div class="image-container"> 
                <img class="page-background-image" src="img/page-1.jpg" /> 
            \langlediv>
             <div class="home-button"> 
                <a href="../../index.html" data-theme="d" rel="external"><img 
src="../../img/home-button.png" /></a> 
            \langlediv>
             <div class="text-content"> 
                <p><span class="name"></span> és un pinguí que viu en una caseta 
dalt d'un turó.</p> 
             </div> 
         \langle \text{div}\rangle \langle \text{--} /content -->
     \langle \text{div}\rangle \langle - \text{div}\rangle = -
```
La pàgina es defineix amb l'atribut data-role="page" del primer contenidor <div>, on també hi definim la següent pàgina a la que s'anirà amb el gest de swipe a l'esquerra (data-next="#page-2"). A dins hi tenim el contenidor amb l'atribut data-role="content". I aquest, a la vegada, té tres contenidors fills:

 <div class="image-container"></div>, que conté la il·lustració de la pàgina

 <div class="home-button"></div>, que conté el botó per tornar a l'inici de l'aplicació

<div class="text-content"></div>, que conté el text de la pàgina

## 10. Funcionament de l'aplicació

A continuació mostraré el funcionament de l'aplicació mitjançant unes captures de pantalla acompanyades d'una breu explicació que ens mostraran les funcionalitats després de la implementació feta.

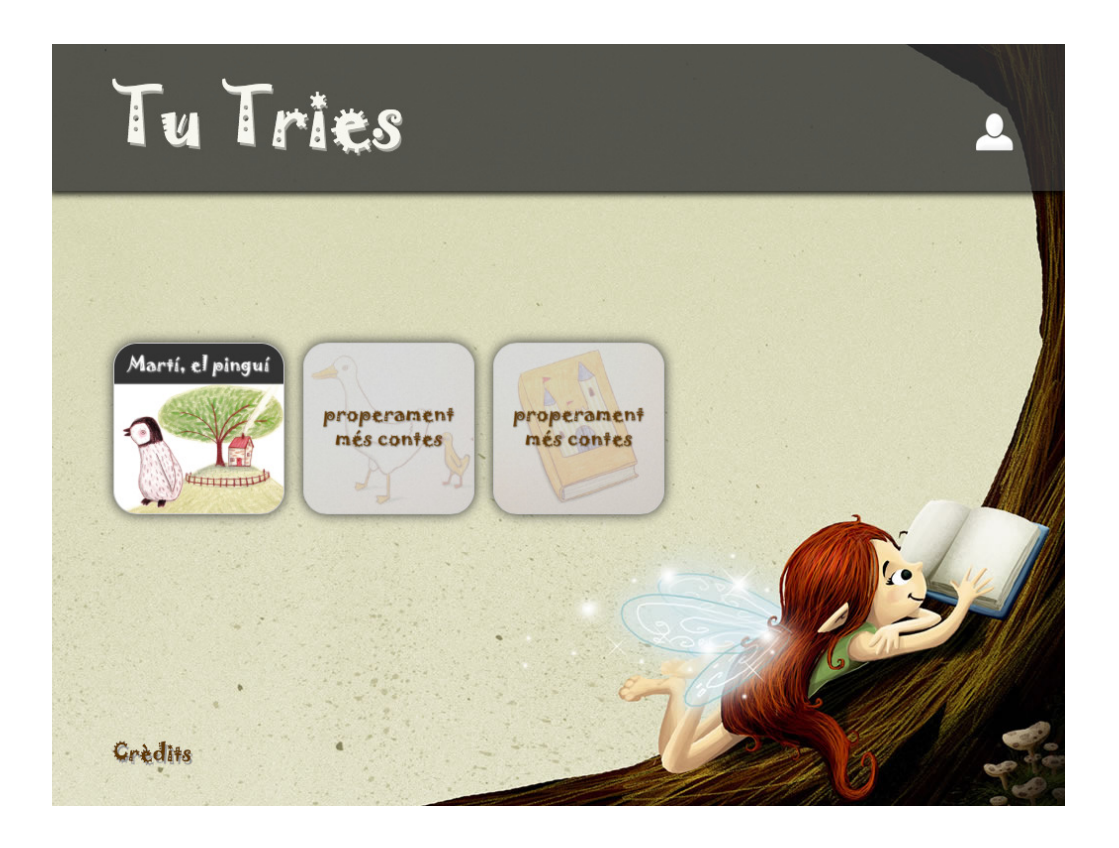

Il·lustració 23. Pantalla principal de l'aplicació

Des de la pantalla principal de l'aplicació podem accedir a la personalització del nom del personatge principal del conte, podem escollir un dels contes disponibles per llegir, i també podem veure els crèdits de l'aplicació.

## 10.1. Personalització

Per personalitzar el nom del personatge principal del conte polsarem sobre la icona que hi ha a la part superior dreta de la pàgina d'inici, que ens obrirà una finestra popup amb un formulari. Mitjançant aquest formulari podem escriure el nom quan polsem sobre el camp de text.

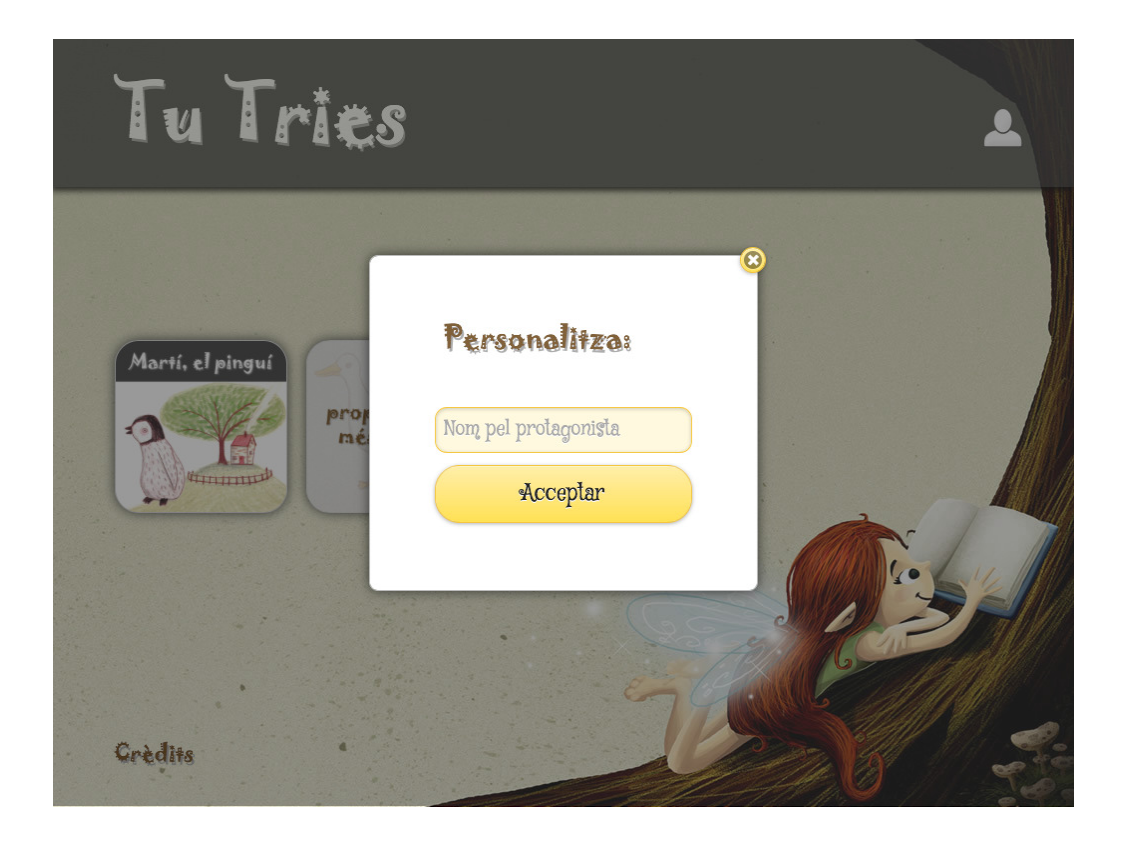

Il·lustració 24. Personalització del nom del personatge principal del conte

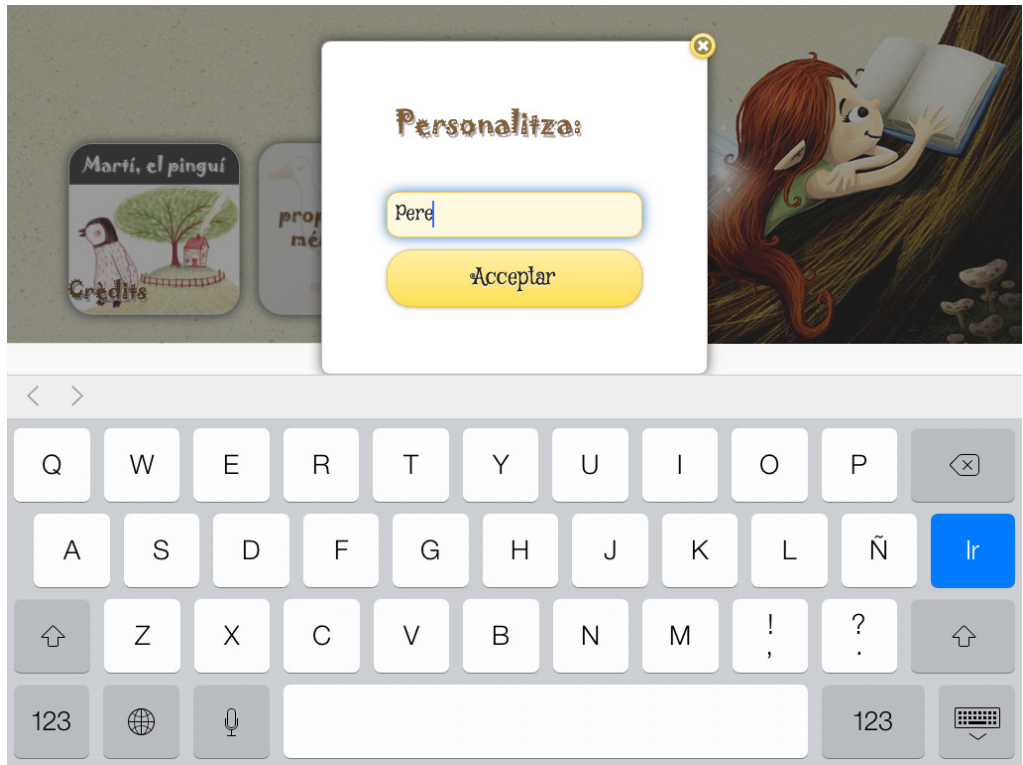

Il·lustració 25. Personalització: detall del teclat virtual per introduïr el nom.

Autor: Carles Melgarejo Vila | Consultor: Jordi Ceballos Villach pàg. 34

Una vegada polsem sobre el botó "Acceptar", el nom es guarda i es tanca automàticament aquesta finestra. Quan obrim qualsevol conte veurem que el personatge principal del conte té el nom que hem introduït. En cas que deixem l'esmentat formulari en blanc, es mostrarà el nom per defecte que té definit el personatge principal del conte.

#### 10.2. Mode de lectura

Els contes es poden obrir en dos modes de lectura: l'aleatori i el manual. En el mode aleatori no es fa ús de la hiperficció explorativa. De manera automàtica i aleatòria, es tria un dels recorreguts de la trama del conte per mostrar-lo seguit, sense les pàgines amb opcions de tria. Donat que aquesta opció se surt de l'objectiu principal del projecte, s'ha deixat la implementació d'aquest mode per un futur, com a millora de les funcionalitats de lectura. Per aquest motiu el botó es mostra com a inactiu.

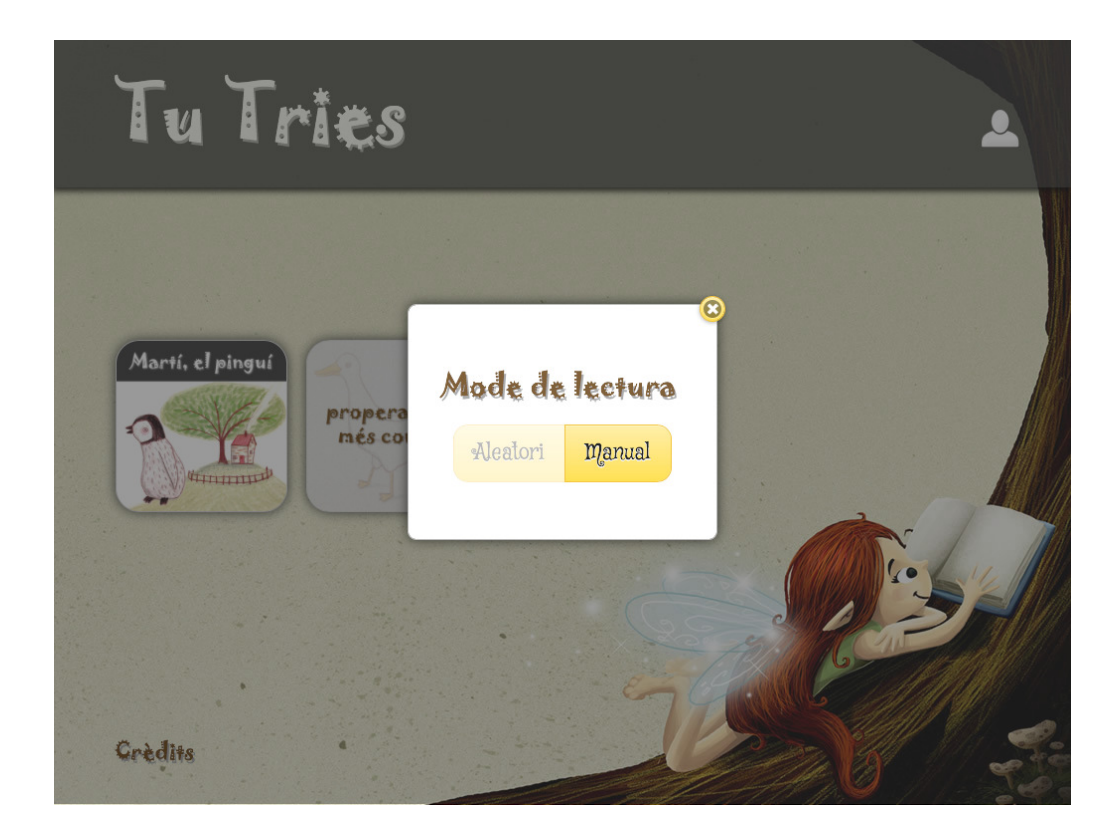

Il·lustració 26. Tria del mode de lectura.

En el mode manual és on podem llegir el conte seguint el paradigma de la hiperficció explorativa triant entre dues opcions en uns punts determinats de la història. Quan obrim un conte es mostra una finestra popup que ens permet triar un dels dos modes de lectura esmentats mitjançant dos botons a tal efecte. Quan polsem sobre el botó "Manual", l'únic disponible en aquest moment, s'obre el conte en aquest mode.

#### 10.3. Lectura del conte

Una vegada hem seleccionat el mode de lectura, en aquest cas, el mode manual que és l'únic possible, se'ns mostra el conte. A les pàgines estàndard s' utilitza el gest de swipe a l'esquerra per passar a la pàgina següent i el de swipe a la dreta per anar a l'anterior. A més, sempre tenim una icona a la part superior dreta per tornar a la pàgina principal de l'aplicació.

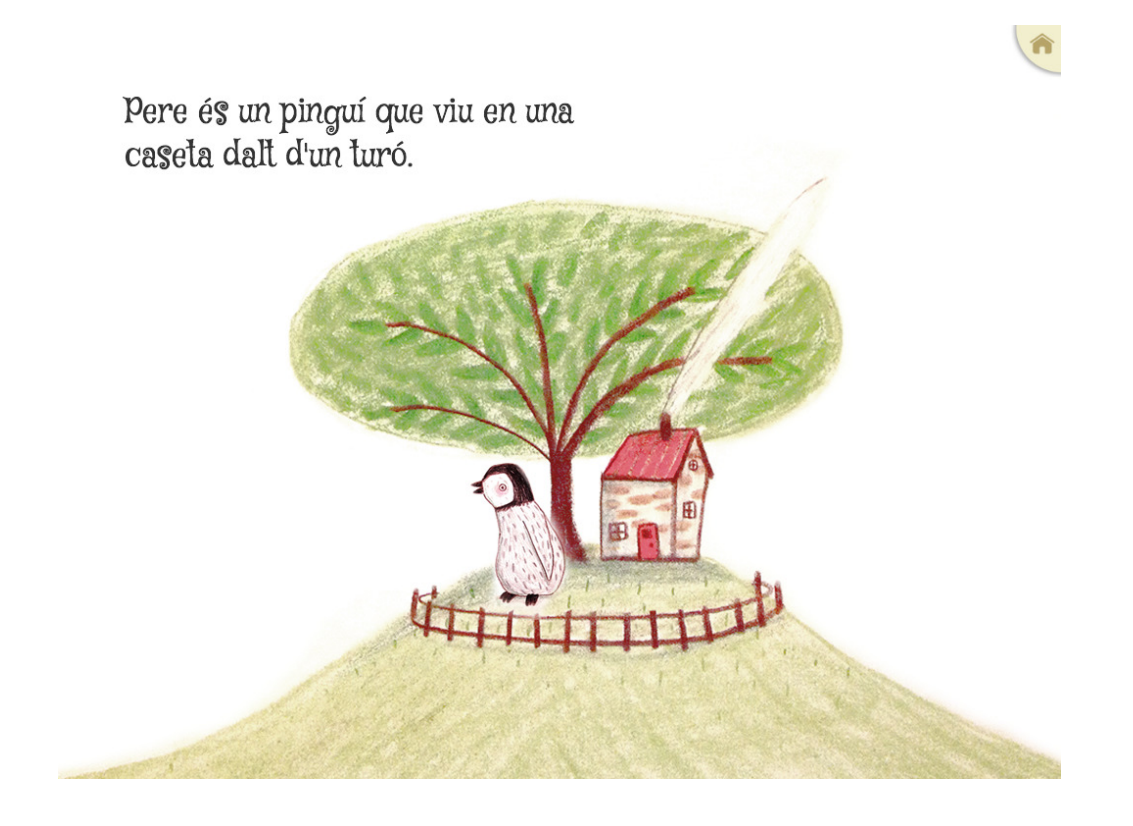

Il·lustració 27. Detall de pàgina estàndard del conte8.

En determinades pàgines del conte ens apareixen dues icones ressaltades amb colors vius i una pregunta en el text, demanant que triem una de les dues opcions donades.

Només podrem continuar llegint el conte si triem una de les dues opcions polsant sobre ella, el que ens portarà a la pàgina de l'opció triada. Per tant,

 $\overline{a}$ 

<sup>8</sup> Les il·lustracions del conte s'han fet a partir de les del conte "Davant de casa meva" de Marianne Dubuc, de l'Editorial Joventut. S'han escanejat, retocat i recomposat algunes de les il·lustracions d'aquest conte per formar una nova història amb textos originals de Carles Melgarejo, que és la que tenim al conte de l'aplicació.

La seva habitació és plena de joquines. Es quedarà a casa llegint un conte o anirà a veure al seu amic, el lleó Simó? Tu tries ...

aquestes pàgines només permeten el gest de swipe a la dreta per tornar a la pàgina anterior mentre que el de swipe a l'esquerra està inactiu i no és capturat.

Il·lustració 28. Detall de pàgina de tria d'opcions.

## 11. Conclusions i línies obertes

Tot i que no s'han implementat totes les funcionalitats previstes a la fase inicial del projecte, per falta de temps i pels requeriments tècnics d'aquestes funcionalitats (opcions de música i so i opcions d'idioma), s'ha assolit l'objectiu principal del projecte que era desenvolupar una aplicació funcional que utilitzés la hiperficció explorativa aplicada als contes interactius per dispositius mòbils.

També he pogut veure que degut a la contínua revisió de les eines disponibles, les incompatibilitats entre diferents plataformes i entorns de desenvolupament i la informació variada, confusa o obsoleta que hi ha al voltant de les tecnologies que s'utilitzen en aquest camp, és una feina complexa l'aproximació al desenvolupament d'aplicacions mòbils sense experiència prèvia. A més, el fet de tenir virtualitzat un sistema Mac OS en una màquina virtual en un ordinador Windows ha dificultat en certs moments el desenvolupament, degut a que consumeix molts recursos i necessita molta memòria lliure, amb el que el sistema virtualitzat pot arribar a ser molt inestable a la vegada que una mica lent.

En quant a les línies obertes de cara a futures millores i/o actualitzacions de l'aplicació, hi hauria funcionalitats interessants com la del mode aleatori de lectura, que no s'ha implementat, la possibilitat de tenir música de fons i una veu en *off* als contes que anés explicant el conte, la possibilitat de silenciar tot l'àudio de l'aplicació o l'opció de multiidioma que ens permetés triar l'idioma tant dels textos com de les locucions.

12. Glossari

Apache Cordova: framework de desenvolupament d'aplicacions mòbils produït per Nitobi amb el nom de Phonegap i que va ser comprat posteriorment per Adobe Systems adoptant el nom de Cordova.

API: de l'anglès Application Programming Interface, és el conjunt de mètodes que ofereix una llibreria per ser utilitzada com a capa d'abstracció per un altra software.

Arbre binari: estructura de dades en que cada node té sempre dos fills com a màxim.

Backup incremental: còpia de seguretat en què només s'afegeixen a la còpia els arxius que han canviat des de l'últim backup incremental que es va fer.

Cookie de sessió: fragment d'informació enviada per una web i emmagatzemada en el navegador de l'usuari durant una sessió.

CSS3: de l'anglès Cascading Style Sheets, la versió 3 és l'última pel llenguatge de fulls d'estil que descriu la presentació semàntica d'un document HTML. Normalment CSS3 s'utilitza junt amb HTML5.

Div: etiqueta HTML que s'utilitza per definir un bloc de contingut al que se li poden aplicar diferents estils.

Framework o infraestructura digital: arquitectura de software en forma de mòduls que facilita el desenvolupament de software.

Gest de *swipe*: gest utilitzat a les pantalles tàctils i que consisteix en lliscar el dit per la pantalla.

Autor: Carles Melgarejo Vila | Consultor: Jordi Ceballos Villach | pàg. 38

Hiperficció explorativa: un dels tipus de narrativa hipertextual en què el lector pot prendre decisions sobre els trajectes de lectura.

Hipertext: eina de software per crear, agregar, enllaçar i compartir informació de diverses fonts mitjançant enllaços.

HTML5: cinquena revisió del popular llenguatge HTML amb nous elements i atributs que permeten fer desenvolupaments més complexes i dinàmics i que inclou elements multimèdia i de presentació més visuals.

IDE de desenvolupament: de l'anglès Integrated Development Environment, fa referència a un programa informàtic que té diverses eines de programació per un o varis llenguatges de programació.

*Javascript*: llenguatge de programació interpretat basat en prototips i que s'utilitza en la part de client implementat com a part d'un navegador web.

jQuery: llibreria de *Javascript* que permet simplificar la manera d'interactuar amb els documents HTML amb mètodes compatibles per la majoria de navegadors.

jQueryMobile: llibreria de *Javascript* optimitzada per dispositius amb pantalla tàctil i compatible amb la majoria de mòbils i tablets del mercat, que aprofita al màxim els nous elements d'HTML5 i CSS3.

Localstorage: espai d'emmagatzament local d'HTML5 més evolucionat que les cookies de sessió.

Màquina virtual: software que simula un ordinador i que pot executar un sistema operatiu i programes com si fos un ordinador real.

Narrativa hipertextual: narracions escrites mitjançant fragments de text relacionats entre sí per enllaços.

Orientació a l'objecte: paradigma de programació popularitzat a partir dels anys 90 que utilitza objectes i que es basa en diferents tècniques com l'herència, l'abstracció, el polimorfisme i l'encapsulament entre d'altres.

Persistència: guardar i recuperar posteriorment la informació d'un objecte de manera permanent, normalment en una base de dades, tot i que també pot fer-se en un arxiu pla, per exemple.

Phonegap: framework de desenvolupament d'aplicacions mòbils produït per Nitobi i que posteriorment va ser comprat per Adobe Systems adoptant el nom de Cordova.

SDK: de l'anglès Software Development Kit. Conjunt d'eines pel desenvolupament de software per un sistema concret.

Terminal o consola: software de línia de comandes.

## 13. Bibliografia i fonts consultades

- About Apache Cordova [en línia]. http://cordova.apache.org/
- Adobe<sup>®</sup> PhoneGap<sup>™</sup> Build [en línia]. https://build.phonegap.com/
- Bantam Books [en línia]. http://en.wikipedia.org/wiki/Bantam\_Books
- Choose your own adventure [en línia]. http://www.cyoa.com/
- Como usar Local Storage de Javascript [en línia]. http://html5facil.com/tutoriales/como-usarlocal-storage-de-javascript
- **Crear aplicaciones con jquery mobile [en línia].** http://revolucion.mobi/2013/05/03/aplicaciones-moviles-con-jquery-movile/
- **Davant de casa meva.** (2010). Marianne Dubuc. Editorial Joventut.
- Desarrollar aplicaciones para dispositivos móviles en HTML5 [en línia]. http://www.neoteo.com/desarrollar-aplicaciones-para-dispositivos-moviles/
- Don't panic. Mobile Developer's Guide to the Galaxy. (2011). Enough Software.
- *Empaquetar aplicaciones HTML5 con PhoneGap/Cordova* [en línia]. http://blog.koalite.com/2012/03/empaquetar-aplicaciones-html5-con-phonegapcordova/
- Getting started with PhoneGap in Xcode for iOS [en línia]. http://www.adobe.com/devnet/html5/articles/getting-started-with-phonegap-in-xcodefor-ios.html
- *Hiperficción explorativa* [en línia]. http://es.wikipedia.org/wiki/Hiperficci%C3%B3n\_explorativa
- *Introducción al framework PhoneGap* [en línia]. http://www.desarrolloweb.com/articulos/inro-framework-phonegap.html
- *jQuery Mobile* [en línia]. http://en.wikipedia.org/wiki/JQuery\_Mobile
- *jQuery Mobile Overview* [en línia]. http://demos.jquerymobile.com/1.2.1/docs/about/intro.html
- jQuery Mobile Tutorial [en línia]. http://w3schools.com/jquerymobile/default.asp
- **Local Storage y Session Storage en HTML5 [en línia].** http://www.maestrosdelweb.com/actualidad/tutorial-local-session-storage/
- PhoneGap, Appcelerator e Icenium: Crea apps para iOS y Android con HTML5, CSS y Javascript [en línia]. http://ivanprego.com/diseno-web/css/desarrollar-aplicaciones-para-ios-yandroid-con-html5-css-y-javascript/
- What is @font-face [en línia]. http://www.font-face.com/#lime\_content
- What is HTML5 Web Storage? [en línia]. http://www.w3schools.com/html/html5\_webstorage.asp